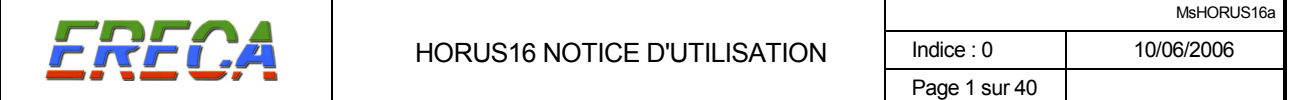

HORUS 16

# LIAISON NUMÉRIQUE DE VIDÉO MULTIPLEXÉES SUR FIBRE OPTIQUE

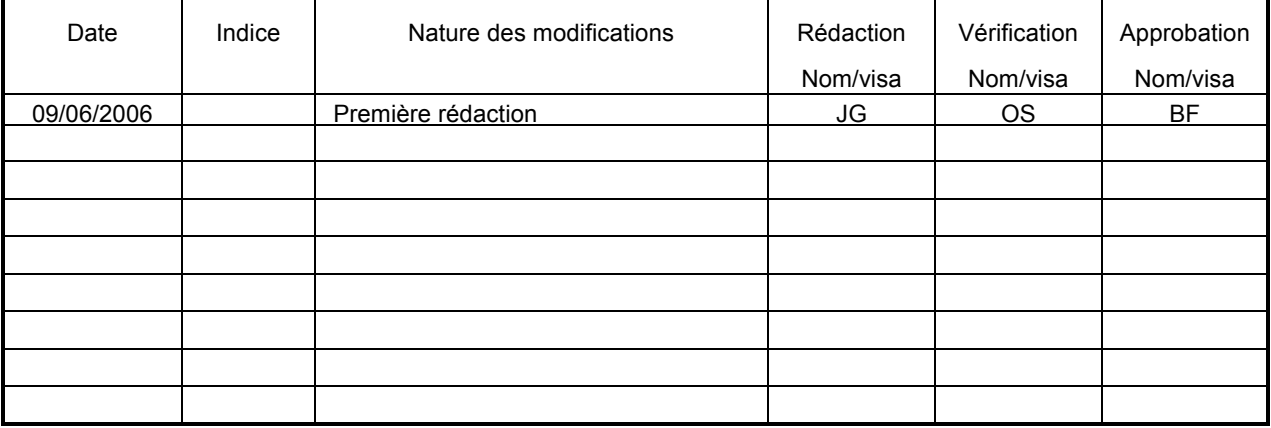

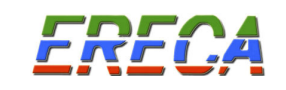

# SOMMAIRE

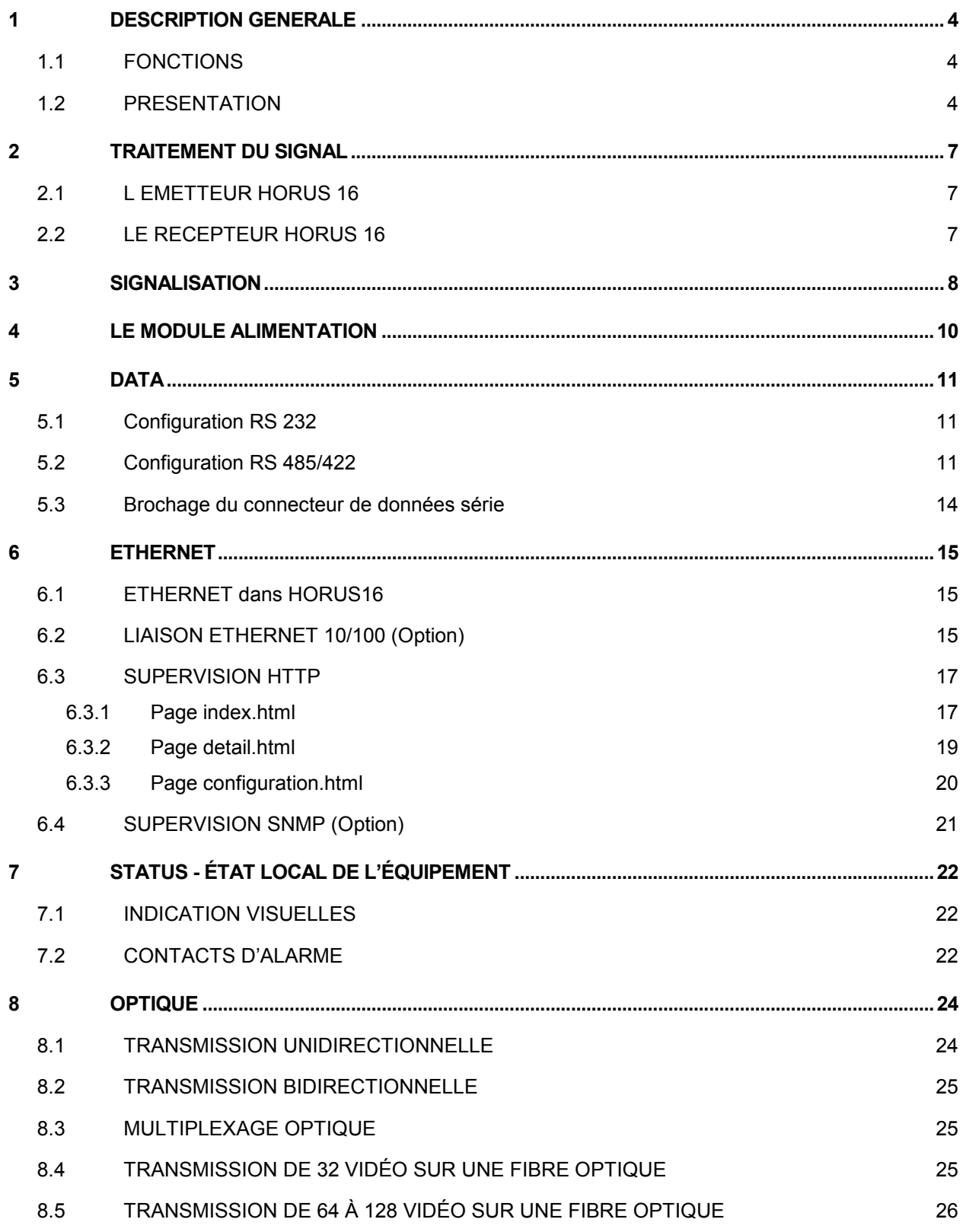

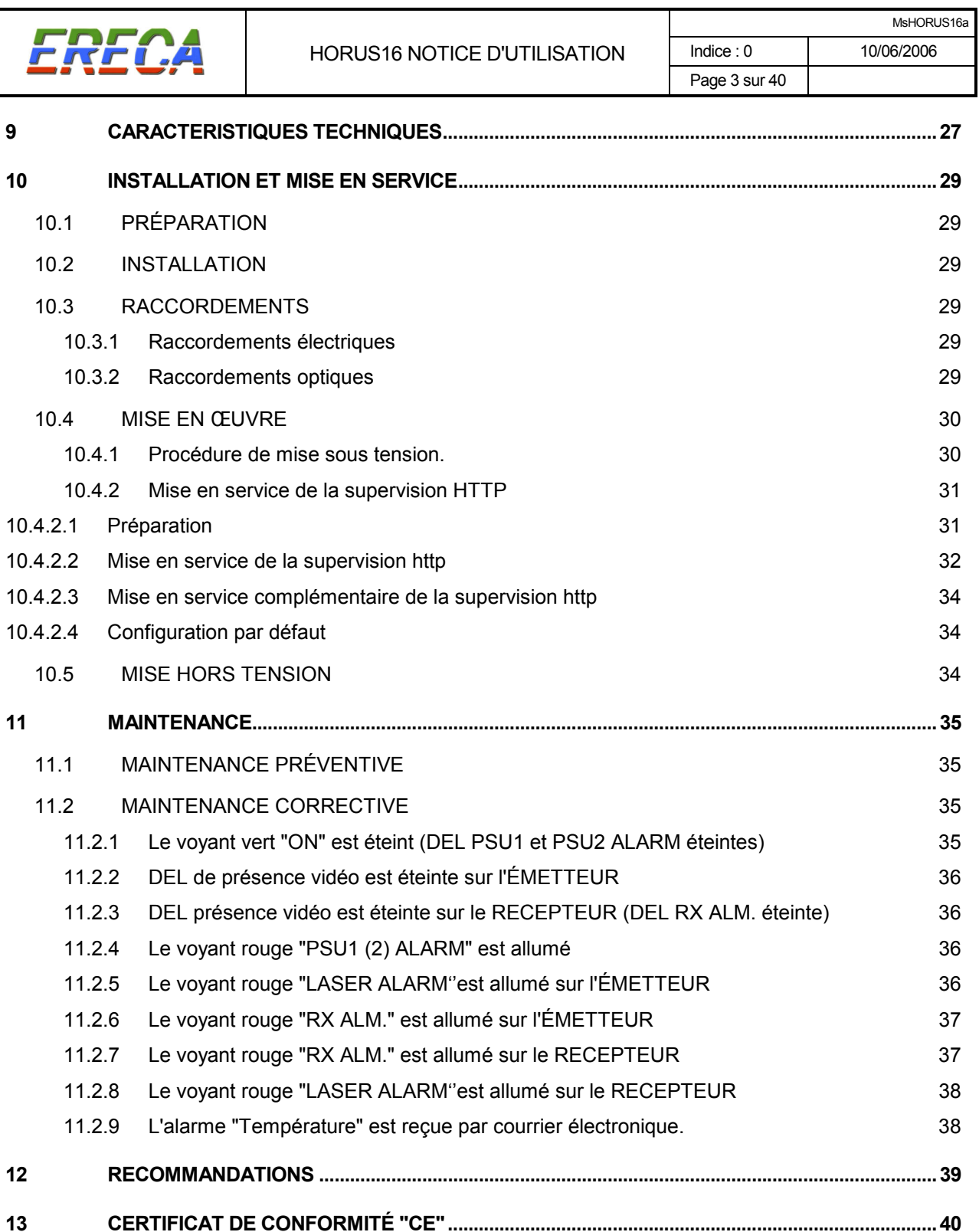

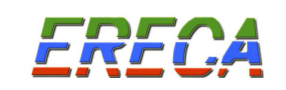

# HORUS 16

# LIAISON NUMERIQUE DE VIDEO MULTIPLEXEES SUR FIBRE OPTIQUE

# 1 DESCRIPTION GENERALE

# 1.1 FONCTIONS

Les HORUS 16 assurent la transmission numérique de 16 vidéos analogiques par longueur d'onde sur une fibre optique monomode. La transmission est temps réel sans compression, le débit de transmission est de  $3$  Gb/s.

Le multiplexage en longueur d'onde à 1310 nm et 1550 nm permet de porter la capacité de transmission à 32 vidéos sur une fibre optique. Les techniques de multiplexage CWDM permettent de porter la capacité de transmission à 64 ou 128 vidéos sur une fibre optique.

En option, une transmission bidirectionnelle de données RS 232, RS 422 ou RS 485, jusqu'à 115,2 kb/s et une liaison Ethernet 10/100 Mb/s peuvent être intégrés aux équipements.

Les équipements HORUS 16 peuvent être supervisés par Ethernet. En standard la supervision se fait par des pages « http » via un navigateur Internet (Firefox, Explorer ou Netscape). L'utilisateur connaît alors à distance l'état de fonctionnement de l'équipement. En option la supervision peut se faire par SNMP.

# 1.2 PRESENTATION

Le système HORUS se compose:

- d'un HORUS 16 E, pour l'émission des vidéos et la transmission des données.
- d'un HORUS 16 R, pour la réception des vidéos et la transmission des données.

L'HORUS 16 se présente sous la forme d'un châssis 19 pouces 1 U (44,4 millimètres d'épaisseur) et 340 mm de profondeur.

L'alimentation de l'équipement est réalisée par un module d'alimentation extractible. En option, le module peut être doublé pour une alimentation secteur redondante. Les modules d'alimentation sont "HOT SWAP".

Les raccordements sont réalisés par l'intermédiaire de:

- connecteurs BNC, pour les vidéo.
- connecteur SUB D HD 15 points pour les données de type signal série.
- connecteur RJ 45 pour Ethernet (supervision et transmission IP optionnelle).
- connecteur SUB D HD 15 points pour les alarmes.
- connecteur SC/APC 8° pour la partie optique.

Les connecteurs VIDEO, OPTIQUE, DONNEES, ALARMES et alimentation SECTEUR sont sur la même face du produit. Les oreilles du châssis sont réversibles afin d'autoriser un câblage arrière ou avant.

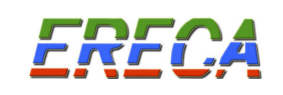

# PRESENTATION : EMETTEUR HORUS 16

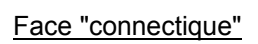

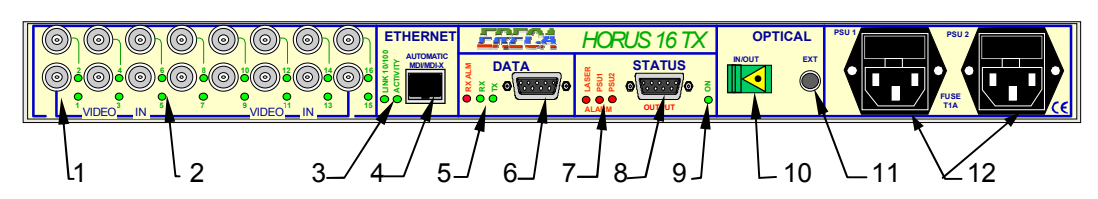

Face "alimentations"

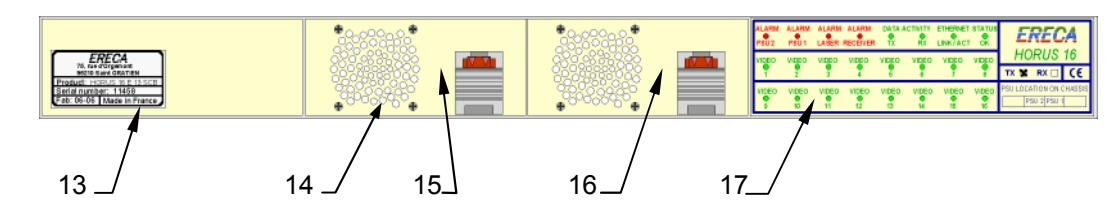

1 INPUT BNC - entrée vidéo.

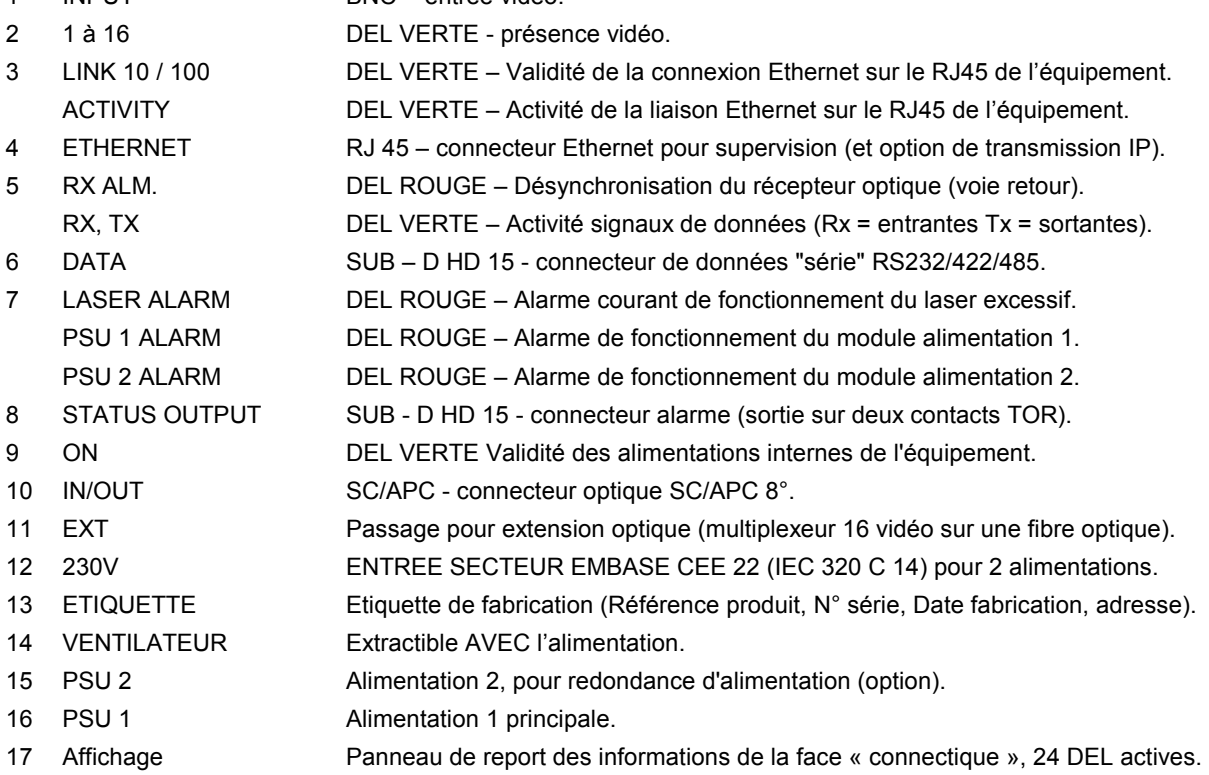

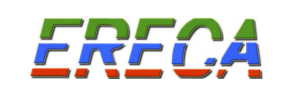

# PRESENTATION RECEPTEUR HORUS 16

## Face "connectique"

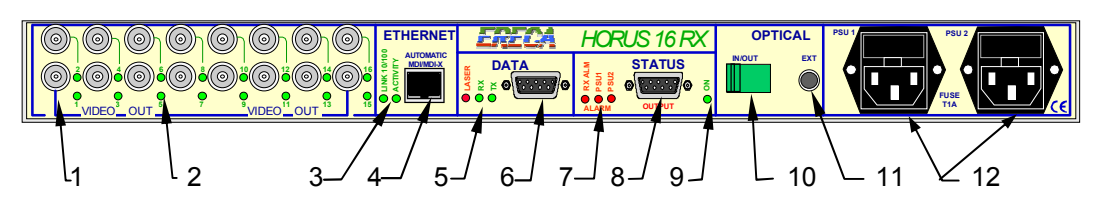

## Face "alimentations"

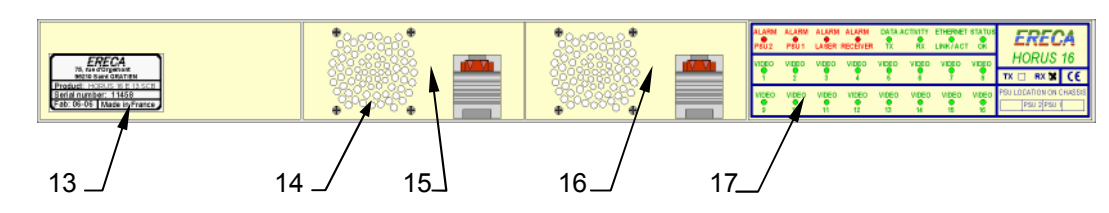

1 OUTPUT BNC - sortie vidéo.

- 2 1 à 16 DEL VERTE présence vidéo.
- 3 LINK 10 / 100 DEL VERTE Validité de la connexion Ethernet sur le RJ45 de l'équipement. ACTIVITY DEL VERTE – Activité de la liaison Ethernet sur le RJ45 de l'équipement.
- 4 ETHERNET RJ 45 connecteur Ethernet pour supervision (et option de transmission IP).
- 5 LASER DEL ROUGE Alarme courant de fonctionnement du laser excessif (voie retour).
	- RX, TX DEL VERTE Activité signaux de données (Rx = entrantes Tx = sortantes).
- 6 DATA SUB D HD 15 connecteur de données "série" RS232/422/485.
- 7 RX ALM. DEL ROUGE Désynchronisation du récepteur optique. PSU 1 ALARM DEL ROUGE – Alarme de fonctionnement du module alimentation 1. PSU 2 ALARM DEL ROUGE – Alarme de fonctionnement du module alimentation 2.
- 8 STATUS OUTPUT SUB D HD 15 connecteur alarme (sortie sur deux contacts TOR).
- 9 ON DEL VERTE Validité des alimentations internes de l'équipement.
- 10 IN/OUT SC/APC connecteur optique SC/APC 8°.
- 11 EXT Passage pour extension optique (multiplexeur 16 vidéo sur une fibre optique).
- 12 230V ENTREE SECTEUR EMBASE CEE 22 (IEC 320 C 14) pour 2 alimentations.
- 13 ETIQUETTE Etiquette de fabrication (Référence produit, N° série, Date fabrication, adresse).
- 14 VENTILATEUR Extractible AVEC l'alimentation.
- 15 PSU 2 Alimentation 2, pour redondance d'alimentation (option).
- 16 PSU 1 Alimentation 1 principale.
- 17 Affichage Panneau de report des informations de la face "connectique", 16 DEL actives.

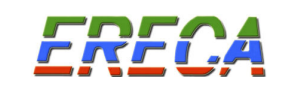

## 2 TRAITEMENT DU SIGNAL

#### 2.1 L EMETTEUR HORUS 16

L'émetteur HORUS 16 effectue les opérations suivantes:

#### \* Traitement des signaux à transmettre

Chaque signal vidéo est adapté en niveau (C.A.G), filtré et appliqué à un convertisseur analogique numérique. Le signal est numérisé sur 12 bits à une cadence de 16 Mhz, un filtrage numérique permet une conversion sur 10 bits utiles.

Les signaux de données RS232/422/485 sont échantillonnés à 1,2 Mhz.

Le signal Ethernet passe par un « switch » qui extrait les données à transmettre à l'équipement distant.

L'ensemble des signaux obtenus multiplexés forme le signal à transmettre par l'émetteur optique.

#### \* Émission optique

L'émetteur optique est équipé d'une diode laser adaptée aux transmissions hauts débits. Le débit en ligne est de 3 Gigabits par seconde.

#### \* Contrôle

Un microcontrôleur muni d'une interface réseau assure le démarrage du produit, la gestion des voyants, la supervision par Ethernet et les sorties d'alarmes sur les relais.

#### 2.2 LE RECEPTEUR HORUS 16

Le récepteur HORUS 16 effectue les opérations suivantes :

#### \* Réception optique

Un récepteur optique de 3 GHz de bande passante assure la conversion du signal optique en signal électrique. Il accepte à l'entrée une puissance optique comprise entre - 3 dBm et -21 dBm.

#### \* Restitution des signaux analogiques

L'ensemble des signaux multiplexés à l'émission est démultiplexé dans le récepteur puis appliqué aux :

- Convertisseurs numériques analogiques vidéo.
- Interface de données RS232/422/485
- Sortie Ethernet.

Chaque signal vidéo est interpolé, filtré et amplifié pour être délivré sur les sorties vidéo.

#### \* Contrôle

Un microcontrôleur muni d'une interface réseau assure le démarrage du produit, la gestion des voyants, la supervision par Ethernet et les sorties d'alarmes sur les relais.

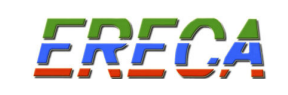

# 3 SIGNALISATION

L'HORUS 16 présente les informations d'état, de fonctionnement, de présence et d'alarme des différents signaux, vidéo et données (RS, Ethernet) sur les deux faces d'exploitation de l'équipement.

Sur la face "connectique" les DEL de signalisation sont rangés par type de signal à proximité des connecteurs correspondants.

Sur la face "alimentations" les DEL de signalisation sont regroupés sur un afficheur de report d'informations.

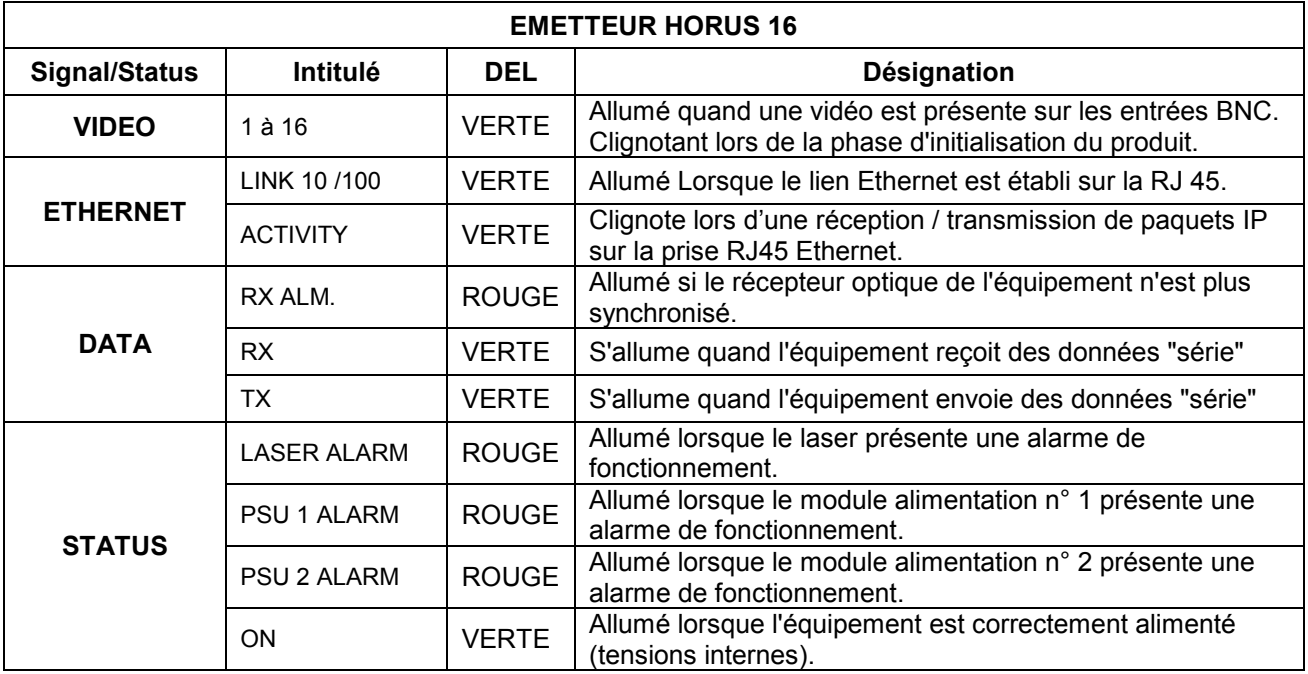

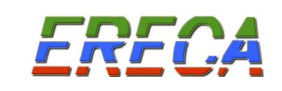

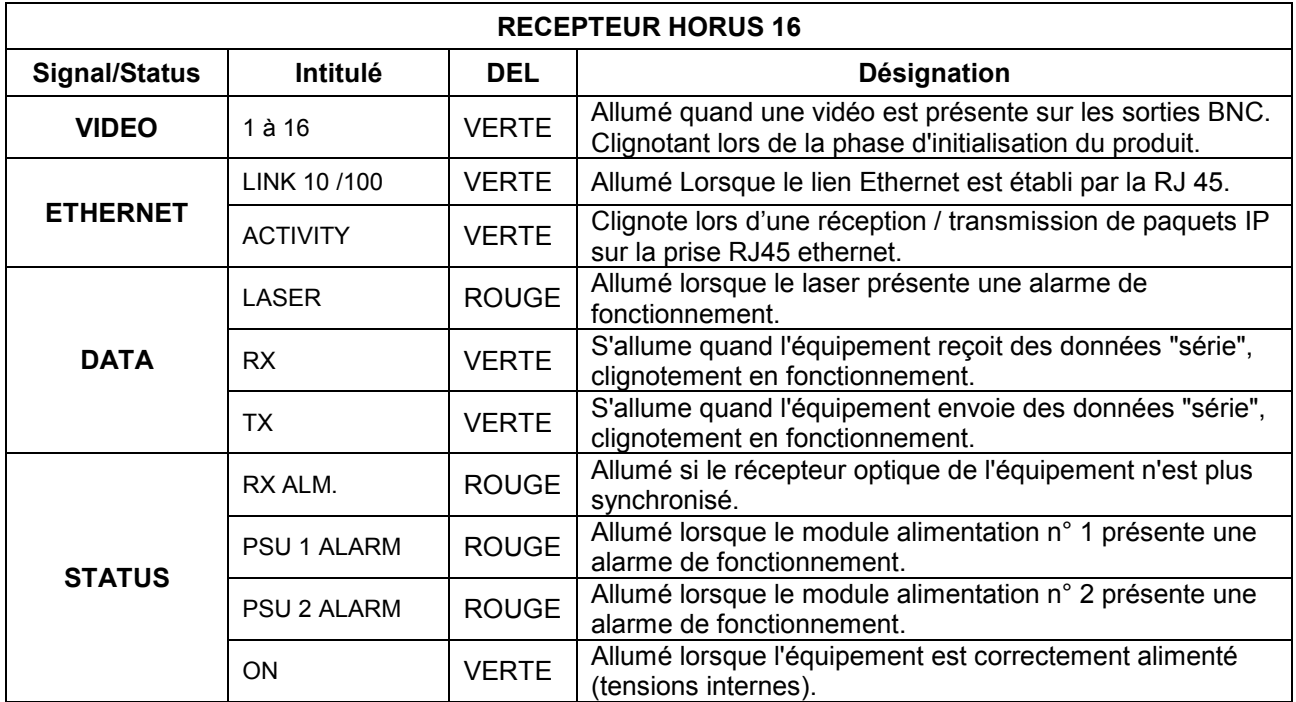

Report de signalisation

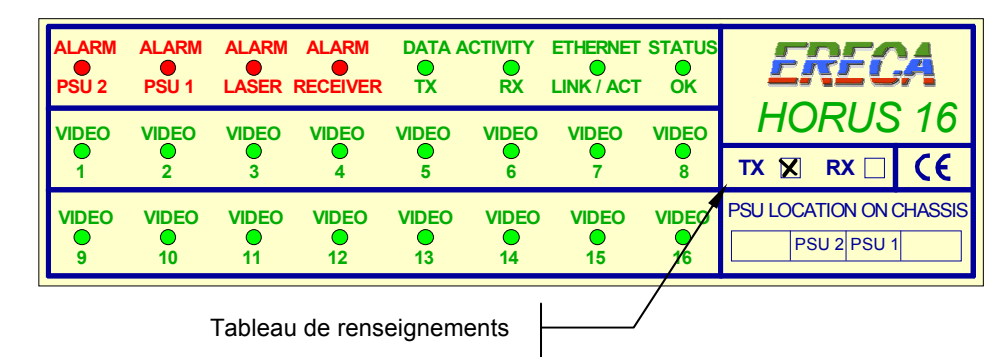

Le panneau de synthèse de signalisation sur la face "alimentations" de l'équipement émetteur ou récepteur HORUS 16 reprend l'ensemble des indications fournies sur la face "connectiques".

Nota :

- Les signalisations Ethernet LINK et ACTIVITY sont regroupés sur une DEL commune.
- L'intitulé "RX ALM." est traduit par "ALARM RECEIVER".

Dans le tableau de renseignements sont indiqués :

- Le type d'équipement, TX pour multiplexeur vidéo, RX pour le démultiplexeur vidéo.
- Le positionnement des alimentations, PSU 1 et PSU 2, dans le châssis.

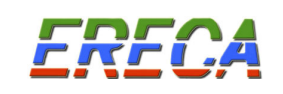

# 4 LE MODULE ALIMENTATION

Les modules d'alimentations des équipements HORUS 16, référence HORUS 16 PSU-01, peuvent être insérés et extraits lorsque le châssis est sous tension, fonction "HOT-SWAP". NB : Chaque alimentation comporte son propre ventilateur.

L'alimentation des équipements peut être doublée, dans le cas d'une alimentation secteur redondante. Les deux modules d'alimentation sont identiques et peuvent être insérés aux emplacements PSU 1 ou PSU 2.

La positon du module PSU 1 et PSU 2 est indiquée sur le report de signalisation (voir chapitre 3).

Les prises d'alimentation secteur se trouvent sur la face "connectique" et sont repérées par les termes "PSU1" et "PSU2".

Indication de positionnement des modules PSU 1 et PSU 2 (face alimentations)

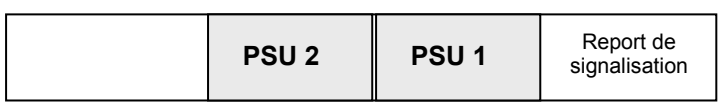

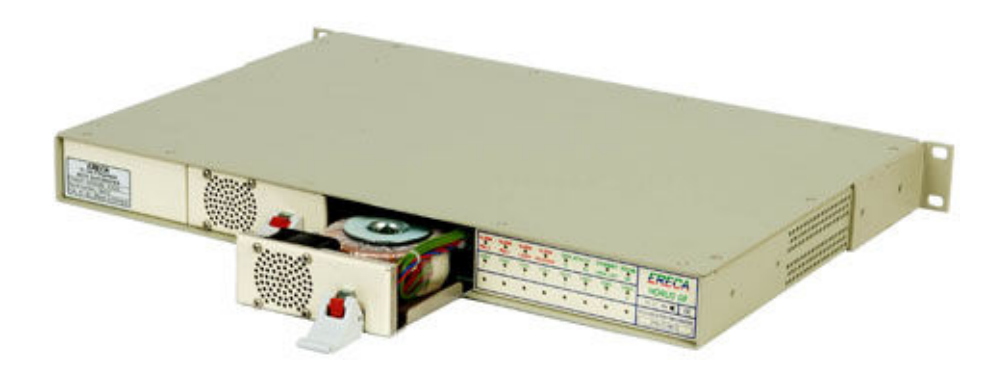

Les modules d'alimentations présentent une poignée de verrouillage pour un maintient et une manipulation aisée des alimentations.

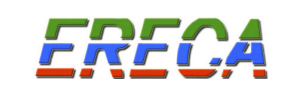

## 5 DATA

Les HORUS 16 permettent la transmission de données avec la vidéo, la transmission bidirectionnelle des données est disponible en option. Les données de type série, peuvent être 3 RS 232, 1 RS 422 ou 1 RS 485. Le débit maximum pouvant être transmis est de 115 000 bauds.

Le choix de l'interface de communication s'effectue par positionnement de micro commutateurs sur la carte mère, du multiplexeur HORUS 16 et du démultiplexeur HORUS 16.

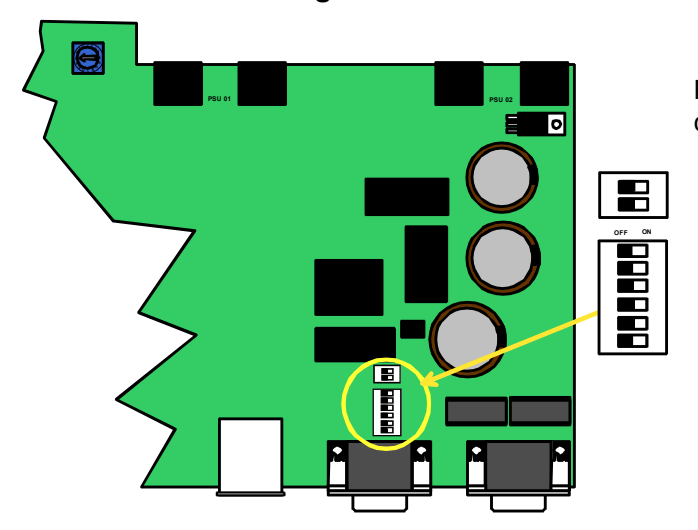

5.1 Configuration RS 232

Pour une configuration en RS 232, tous les micros commutateurs sont sur « OFF ».

5.2 Configuration RS 485/422

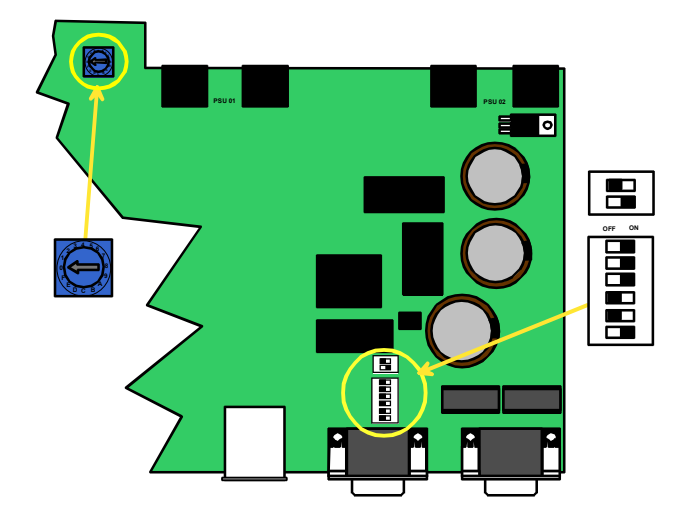

La configuration RS 422 ou RS 485 et le positionnement des charges 110 Ω est réalisée par le positionnement suivant micro commutateurs, ainsi que la sélection entre le mode RS 485 4 fils et 2 fils.

La roue codeuse (bleue), permet de sélectionner le débit des données, dans le cas d'une utilisation en RS 485.

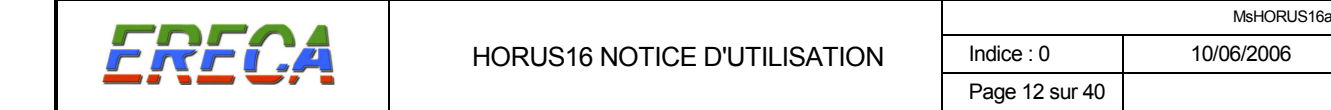

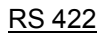

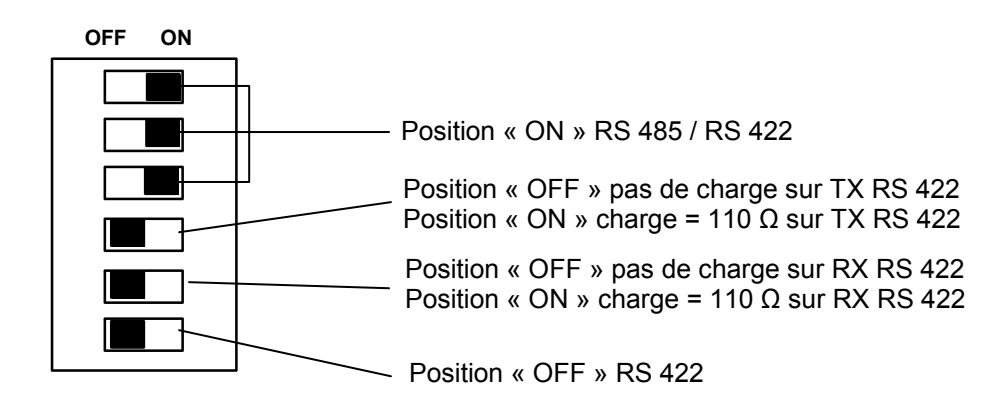

RS 485 4 fils

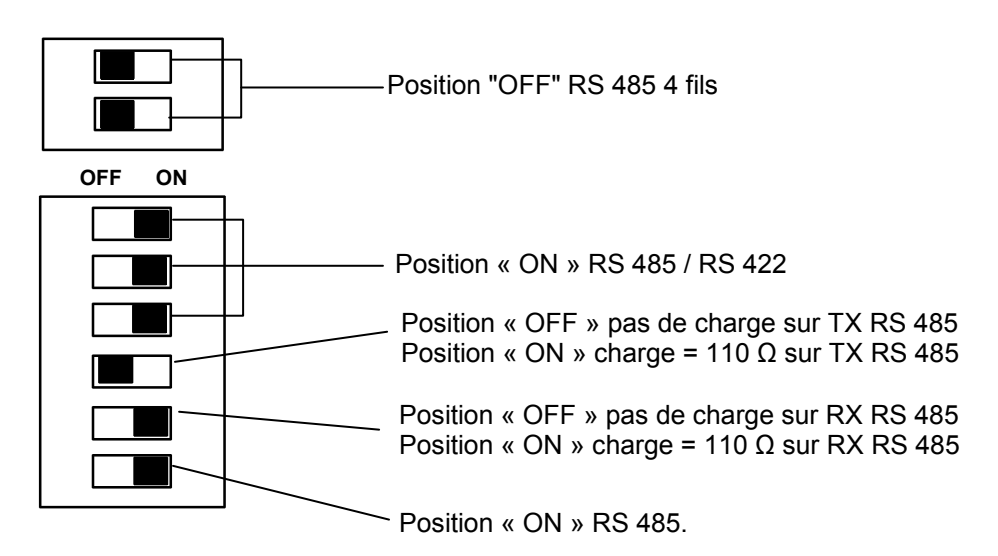

Configurer la roue codeuse pour adapter la gestion d'impédance de l'équipement au débit du signal à transmettre.

#### Roue codeuse

Permet de configurer la gestion d'impédance en RS 485 de l'équipement HORUS 16. Cette vitesse correspond à la vitesse de dialogue des équipements connectés à l'HORUS 16.

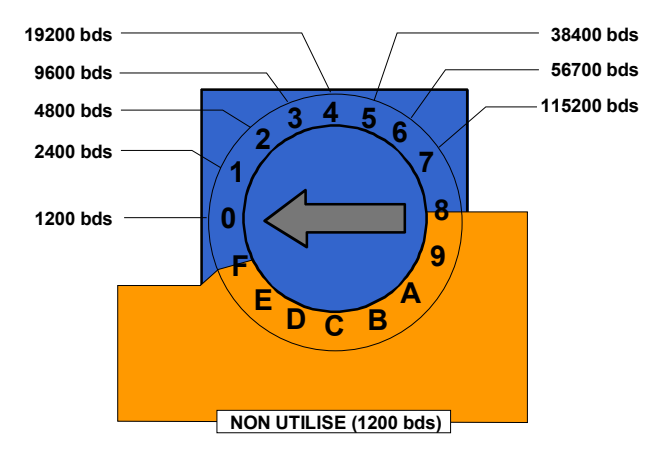

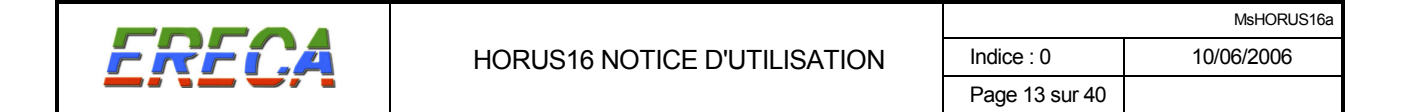

RS 485 2 fils

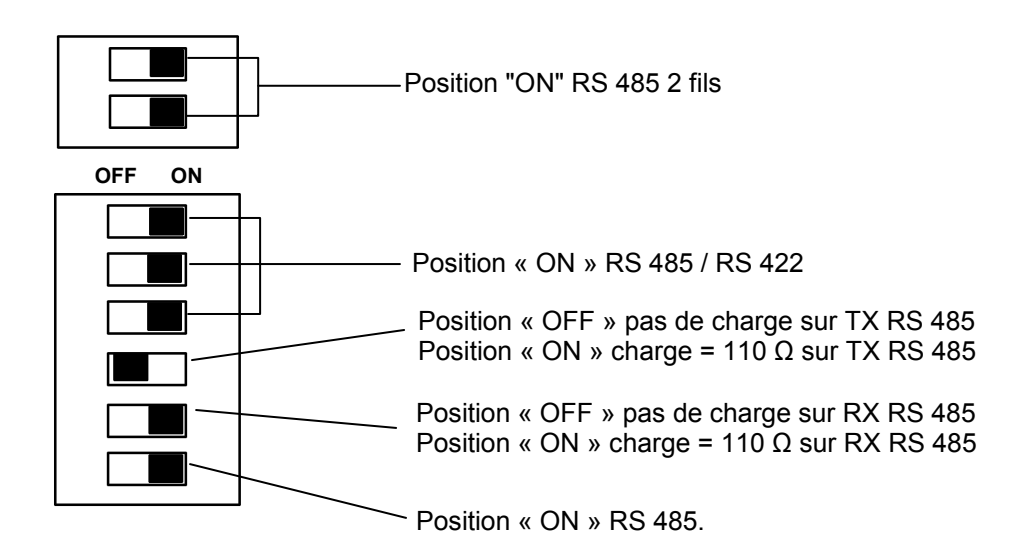

Configurer la roue codeuse pour adapter la gestion d'impédance de l'équipement au débit du signal à transmettre.

NB : Connecter la charge sur TX485 ou RX485 (mais pas les deux).

#### Roue codeuse

Permet de configurer la gestion d'impédance en RS 485 de l'équipement HORUS 16. Cette vitesse correspond à la vitesse de dialogue des équipements connectés à l'HORUS 16.

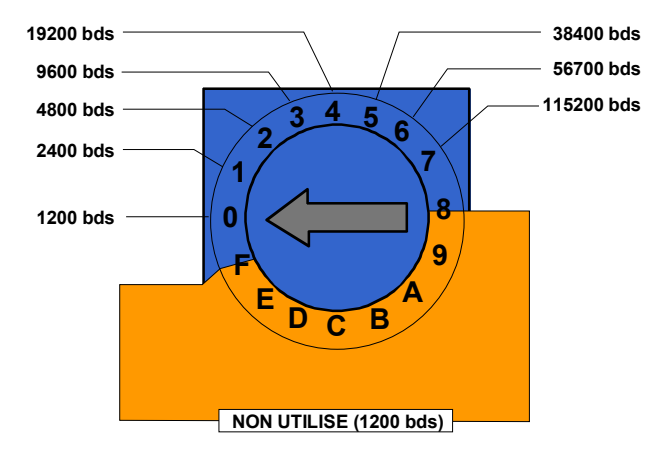

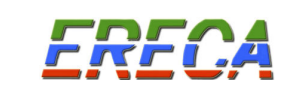

## 5.3 Brochage du connecteur de données série

#### SUB-D E15 HD femelle

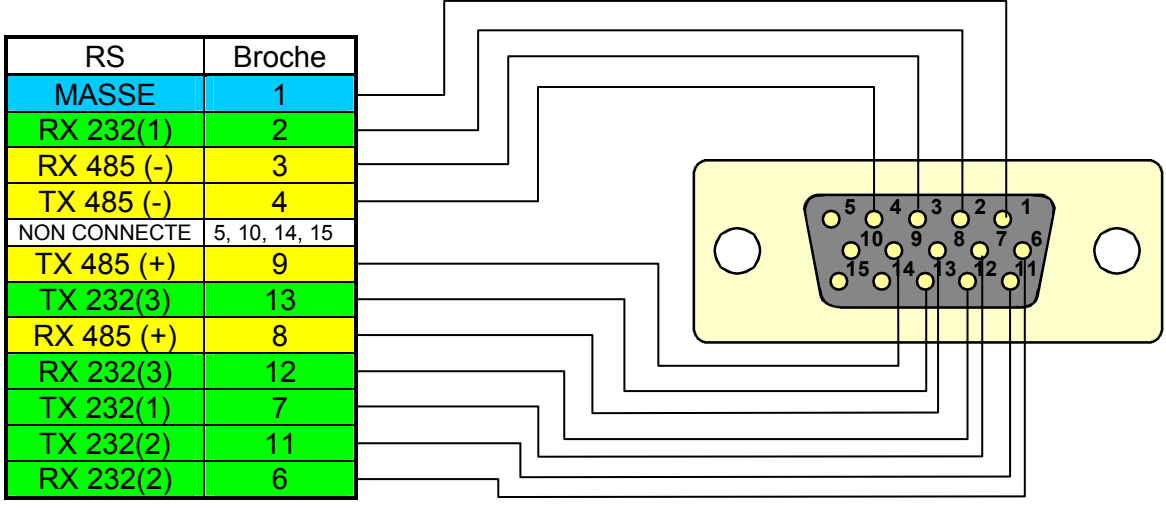

RX = Signal entrant dans l'équipement HORUS16.

TX = Signal sortant de l'équipement HORUS16.

En cas de difficulté de configuration consulter la société ERECA au 33 (0) 1 39 89 76 23.

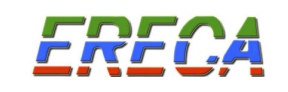

## 6 ETHERNET

## 6.1 ETHERNET dans HORUS16

Les équipements HORUS 16 intègrent une prise RJ 45 permettant plusieurs fonctions :

- Liaison Ethernet 10/100 Mb/s vers l'équipement distant (option).
- Supervision HTTP ou SNMP.

Ceci met en jeu les trois éléments suivants :

- Prise RJ 45 de la face connectique.
- Transmission de données Ethernet vers équipement distant.
- Microcontrôleur assurant la supervision.

Ces trois éléments sont interconnectés par un "switch Ethernet" interne 3 ports.

## 6.2 LIAISON ETHERNET 10/100 (Option)

L'équipement HORUS 16 permet la transmission d'une voie IP 10/100 Mb/s.

Le lien Ethernet organisé autour d'un switch permet d'interconnecter deux réseaux locaux en ne transmettant de l'un vers l'autre que les échanges d'informations de machines situées de part et d'autre de la liaison HORUS 16.

De même pour l'aspect supervision HTTP ou SNMP, il permet la consultation d'un équipement HORUS 16 émetteur depuis l'équipement HORUS 16 récepteur, et inversement.

Caractéristiques du lien Ethernet :

- La dynamique de transmission des équipements HORUS 16 avec Ethernet est équivalente à la dynamique optique de la liaison, sans autre limitation de distance.
- Switch : Layer 2, Architecture non bloquante (pas de perte de paquets), 1024 adresses MAC.
- La sélection du débit (10/100 Mbs) et de mode (Half / Full duplex) est automatique et s'adapte aux équipements connectés à chaque extrémité.
- La prise RJ 45 sur les équipements accepte les branchements droits ou croisés (Fonction auto MDI/MDI-X).

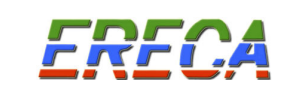

Exemple d'utilisation

- Liaison Ethernet 100 Mb/s entre deux réseaux.
- Supervision SNMP ou HTTP depuis un HORUS 16 RX.

Les réseaux locaux LAN1 et LAN2 connectés à la liaison HORUS 16 échangent entre eux que les informations nécessaires grâce au switch.

Le superviseur connecté sur LAN1 supervise l'ensemble des équipements HORUS 16. La liaison Ethernet optique lui permet d'atteindre l'équipement HORUS 16 TX distant.

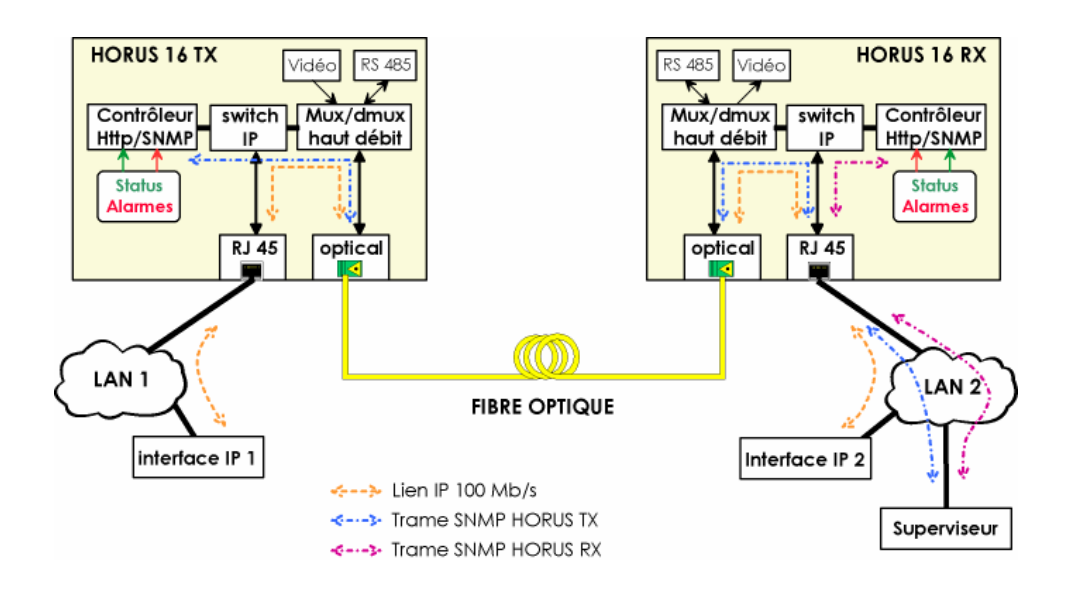

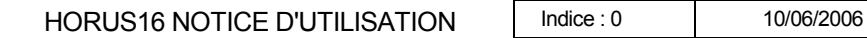

# 6.3 SUPERVISION HTTP

En version standard les HORUS 16 intègrent la possibilité de connaître leur état de fonctionnement à distance, grâce à un navigateur Internet (Mozart, Internet Explorer, Netscape 6, Opéra 7, …), par interrogation de pages informatiques comprises dans chaque produit. L'ensemble des pages est conforme aux recommandations du groupe W3C (World Wide Web Consortium).

Il est possible d'accéder à trois pages misent à jour en temps réel (toutes les secondes) :

- Une vue graphique de la face "connectiques" présentant l'état des DEL de signalisation de l'équipement, complétée par un tableau de synthèse, le tout dans la page "index.html". Une version simplifiée est également disponible, dans la page "etat texte.html", pour les navigateurs présentant une compatibilité partielle.
- Un état détaillé de l'appareil, page "detail.html" indiquant :
	- o les tensions internes,
	- o la présence des modules d'alimentation (PSU 1, PSU 2)
	- o le paramétrage du port série (RS 232, RS 422, RS 485)
	- o la température interne,
	- o le pourcentage d'exploitation du ventilateur,
	- o le courant circulant dans le composant laser, et les ventilateurs
- Une page de configuration de la supervision « http », page "configuration.html".

En complément de la fonctionnalité d'interrogation des produits à distance, la supervision « http » permet également l'envoi automatique de courriers électroniques à l'apparition d'une alarme, ainsi qu'un stockage interne des évènements (alarmes) dans la page "log.html".

La supervision de l'équipement HORUS 16 se fait par connexion à la prise RJ 45.

## 6.3.1 Page index.html

Elle présente les états et alarmes détectées par le produit.

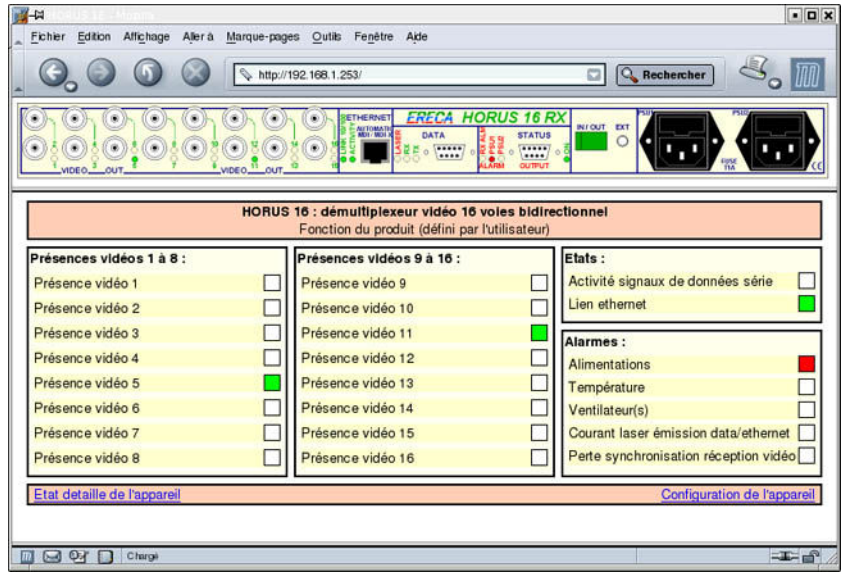

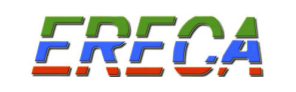

La partie haute présente une reproduction de la face "connectiques" avec les DEL de signalisation animées (voir chapitre 3).

Le tableau de synthèse regroupe les informations suivantes :

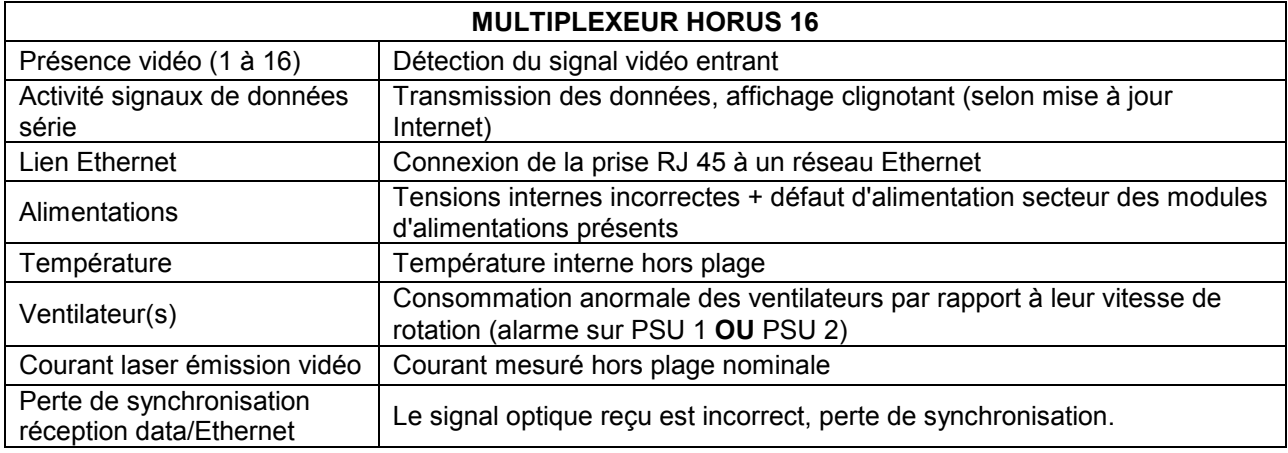

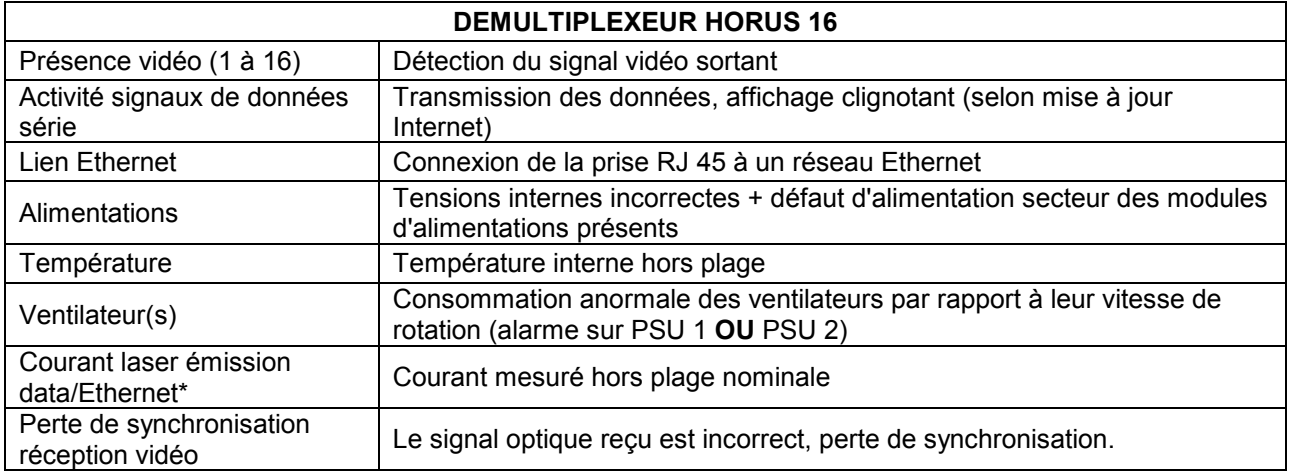

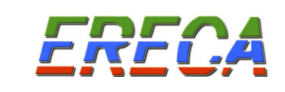

## 6.3.2 Page detail.html

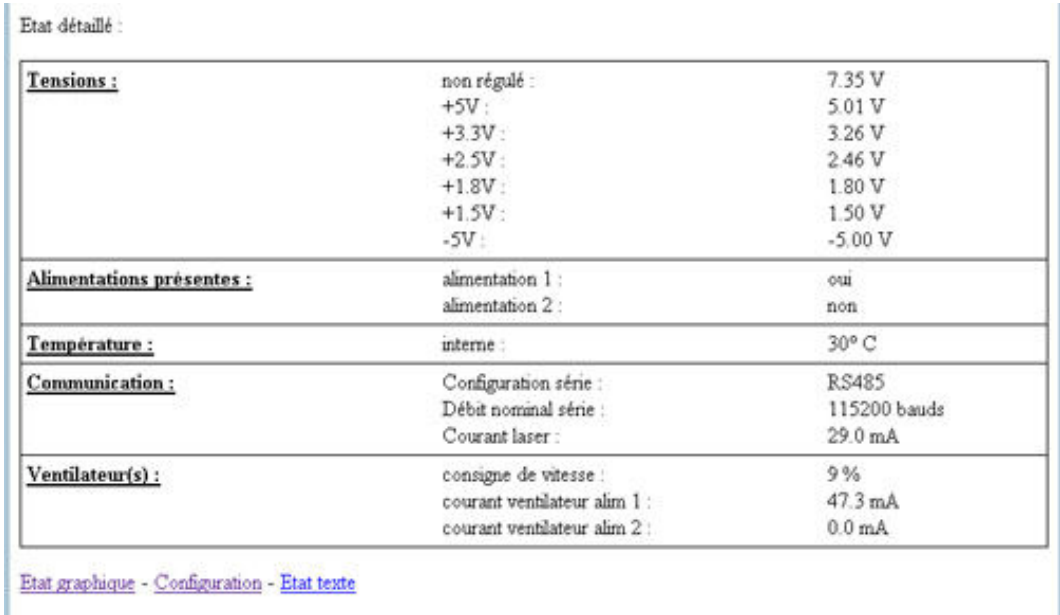

#### Tensions :

L'ensemble des tensions créées par l'équipement est mesuré et contrôlé. Une dérive, supérieure à 5 pourcent de la tension attendue, génère l'alarme alimentation du châssis.

#### Alimentations présentes :

La connexion des modules alimentations à la carte mère est détectée.

#### Température :

La température au niveau de la carte mère est mesurée. Une alarme est générée si la température dépasse 80 °C.

#### Communication :

La configuration des micros commutateurs est affichée, soit RS 232, RS 422 ou RS 485, ainsi que le débit.

La consommation du laser présent dans l'équipement est affichée. Une alarme est générée si le courant dépasse les valeurs suivantes :

- 5 mA < courant du laser du multiplexeur HORUS 16 < 80 mA

- 5 mA < courant du laser<sup>1</sup> du démultiplexeur HORUS 16 < 60 mA

#### Ventilateur(s):

Affiche la consigne de vitesse d'exploitation des ventilateurs présents (liée à la température interne).

Indique le courant de consommation des ventilateurs. Une alarme est générée si la consommation se trouve hors de la plage prévue (liée à la consigne d'exploitation). Dans tous les cas la consommation doit être inférieure à 105 mA (à consigne 100 %) et supérieure à zéro (si l'alimentation est présente).

 1 Laser de la voie retour, pour la transmission des données.

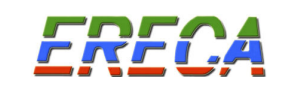

## 6.3.3 Page configuration.html

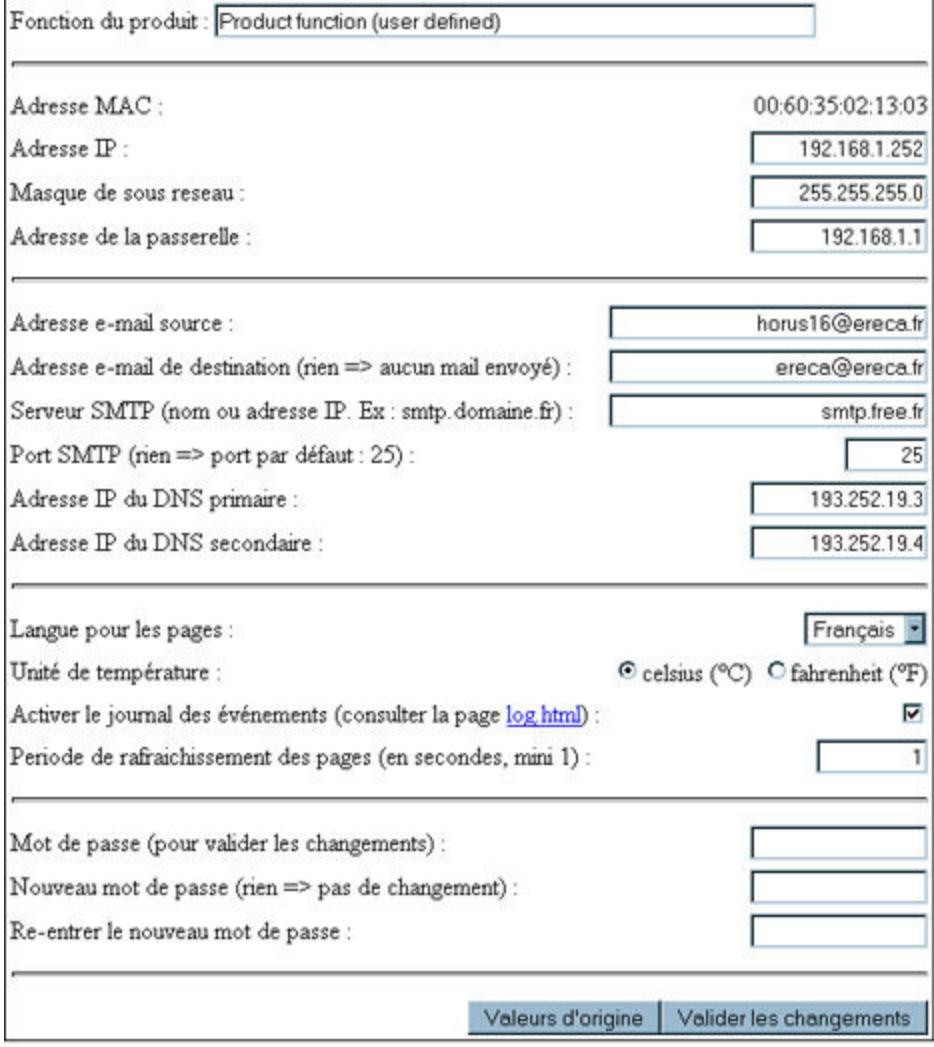

- Adresse de paramétrage par défaut : 192.168.1.250 pour un HORUS 16 TX 192.168.1.251 pour un HORUS 16 RX
- Mot de passe par défaut : ereca

La page configuration permet :

- De définir le nom du produit, champ "Fonction produit", ce nom est affiché au niveau de la page index.html, de même il apparaîtra sur les courriers électroniques envoyés (64 caractères max.).
- De définir l'adresse IP du produit, champs "Adresse IP" et "Masque de sous réseau".
- D'indiquer l'adresse de la passerelle qui permet de communiquer sur Internet, champ "Adresse passerelle".
- De définir l'envoi des Email :
	- $\circ$  L'indication de l'origine des Email, champ "Adresse e-mail source" (cette adresse n'est pas utilisée par l'HORUS 16, elle permet de renseigner le champ "Expéditeur" lors de la réception des courriers électroniques.
	- o La destination des courriers électroniques, champ "e-mail de destination"
	- o Les coordonnées du fournisseur d'accès, champs "Serveur SMTP", "port SMTP", "Adresse IP du DNS primaire" et "Adresse IP du DNS secondaire".

ERECA S.A.

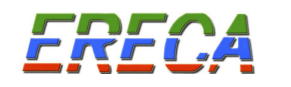

- De définir la Langue (Français ou Anglais, autres nous consulter), champ "Langue pour les pages".
- De définir l'unité de température, champ "Unité de température".
- D'activer le journal des événements pour des raisons de maintenance uniquement, champ "Activer le journal des événements".
- De définir la période de rafraîchissement des pages « http », champ "Période de rafraîchissement des pages".
- De mettre le mot de passe, la saisie du mot de passe est nécessaire pour la validation des changements, champ ''Mot de passe".
- De modifier le mot de passe, champ "Nouveau mot de passe" et "Re-entrer le nouveau mot de passe", (16 caractères max.).

## 6.4 SUPERVISION SNMP (Option)

En option, la supervision « http » peut être remplacée pour une supervision SNMP.

L'agent SNMP est embarqué directement dans l'équipement, la MIB ERECA est fournie à l'intégrateur.

Le SNMP utilisé est la version V1. La MIB permet de connaître l'état de l'équipement. L'agent est configurable via SNMP. Il autorise un Manager et une adresse pour envoyer les « traps ». Chaque événement est signalé par un « trap » de début et un « trap » de fin d'événement.

Les éléments configurables de la MIB sont :

L'adresse IP de l'équipement L'adresse du manager L'adresse de destination des « traps » La mise à l'heure Des champs libres d'identification (format alphanumérique).

Afin d'horodater les évènements l'heure de l'agent doit être mis à jour par le manager suite à la réception

du « coldStart trap » généré à la mise sous tension de l'équipement.

Note : Le software de l'agent est reconfigurable sur site via un lien IP à l'aide d'un « package software » fourni par ERECA.

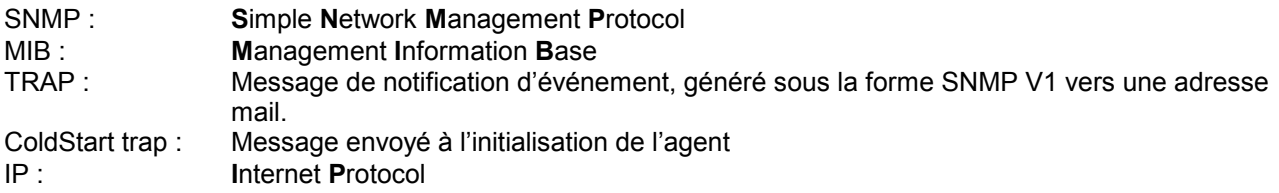

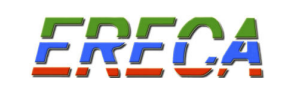

# 7 STATUS - ÉTAT LOCAL DE L'ÉQUIPEMENT

Les équipements HORUS 16 présentent les indications synthétiques de bon fonctionnement du produit. Elles sont regroupées dans la partie « STATUS » de la face connectique.

# 7.1 INDICATION VISUELLES

5 voyants résument l'état de l'équipement.

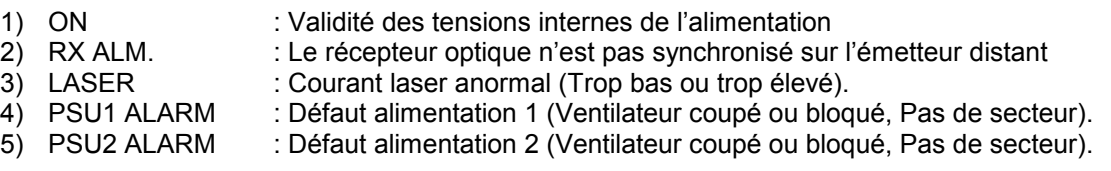

NB : Les voyants "Laser alarm" et "RX ALM." situés dans la partie DATA de la face connectique ne sont pas utilisés dans le cas d'une liaison unidirectionnelle.

## 7.2 CONTACTS D'ALARME

Le relais Alarme mineure correspond à(aux) l'alarme(s) optique(s). Le relais Alarme majeure correspond aux alarmes alimentation et ventilateur.

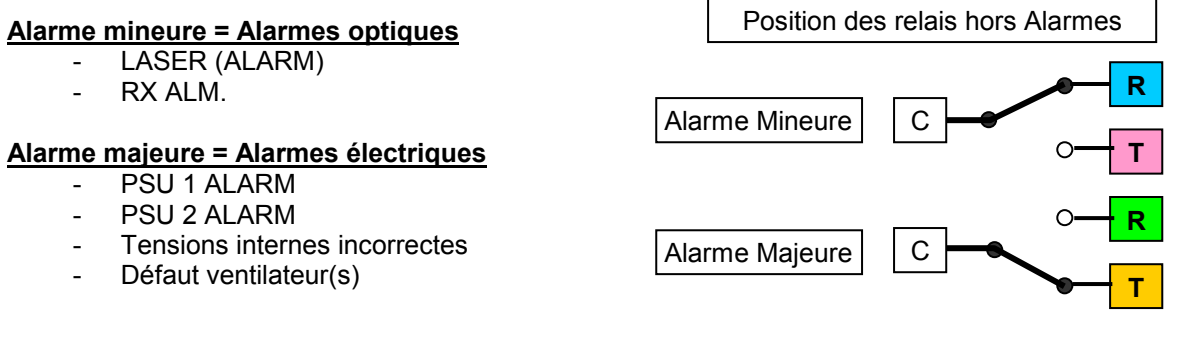

NB Le relais "Alarme majeure" est actif quand il n'y a pas d'alarme alimentation, ainsi il bascule aussi lors d'une coupure totale d'alimentation de l'équipement.

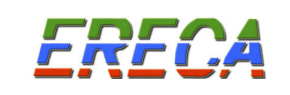

#### Brochage du connecteur alarmes

Les alarmes disponibles sur un connecteur Sub D 9 haute densité (15 contacts femelles) sont affectées selon le schéma suivant :

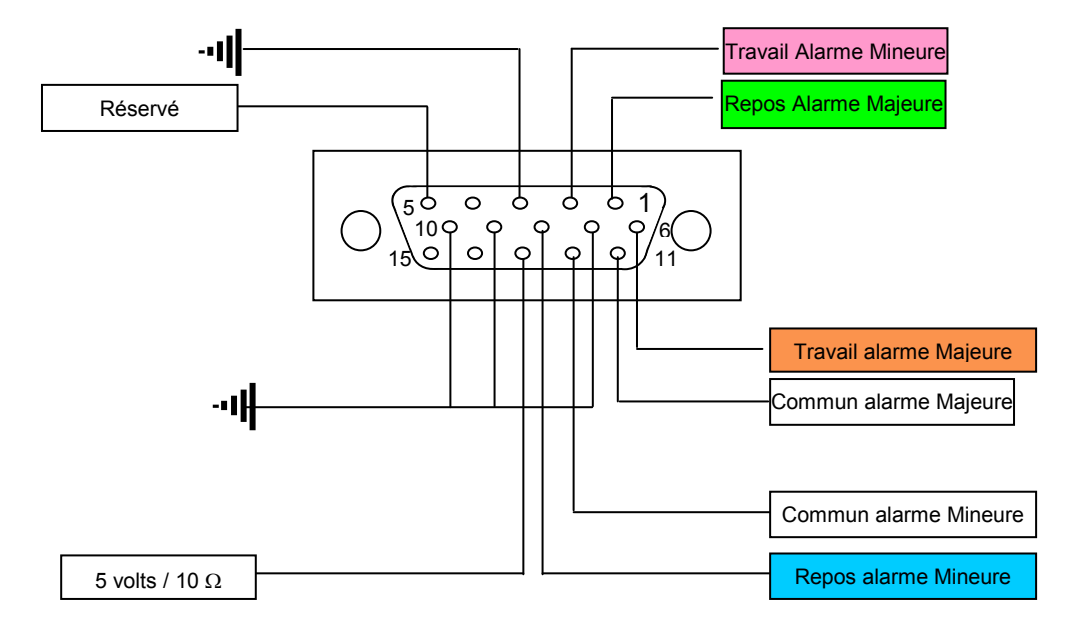

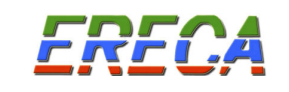

# 8 OPTIQUE

Les caractéristiques optiques des équipements HORUS 16 sont proposés selon :

- La dynamique optique requise pour l'application.
- Le type de liaisons HORUS 16, transmission unidirectionnelle ou bidirectionnelle.<br>- Le nombre de liaisons HORUS 16 associé sur une fibre optique par multiplexage
- Le nombre de liaisons HORUS 16 associé sur une fibre optique par multiplexage optique.

Les équipements HORUS 16 sont équipés pour une utilisation sur fibre optique monomode.

# 8.1 TRANSMISSION UNIDIRECTIONNELLE

Le multiplexeur HORUS 16 E, peut être équipé de différentes diodes Laser selon la dynamique optique requise.

Rappel :

Les équipements de transmission sont fournis pour une dynamique optique. La distance de transmission correspondante dépend de l'installation (nombre de jarretières optiques, panneau de brassage, …) et de l'atténuation linéique de la fibre optique.

L'atténuation linéique de la fibre optique installée et raccordée, en première approximation est de 0,45 dB/km pour la longueur d'onde 1310 nm et 0,27 dB/km pour la longueur d'onde de 1550 nm. Ainsi les équipements utilisant une diode laser à 1550 nm peuvent transmettre sur une plus grande distance que les équipements ayant une diode laser à 1310 nm.

Pour toute application il est conseillé de connaître l'atténuation optique totale pour chaque liaison de transmission.

## HORUS 16 E …

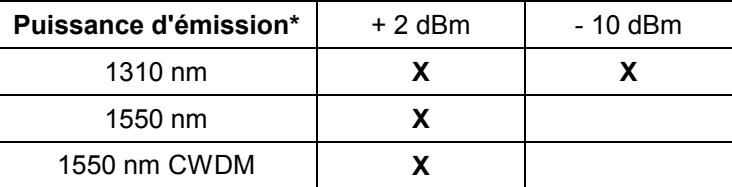

(\*) : Puissance mesurée sur l'équipement HORUS avec une jarretière multimode.

Le démultiplexeur HORUS 16 R, possède une photodiode opérant pour les deux fenêtres de transmission, à 1310 et 1550 nm.

La sensibilité du démultiplexeur HORUS 16 est comprise entre – 3 et – 21 dBm.

La dynamique optique d'une liaison HORUS 16 est de 13 ou 23 dB pour un équipement à 1310 nm et 23 dB pour un équipement à 1550 nm.

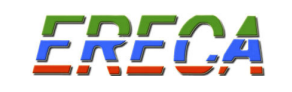

# 8.2 TRANSMISSION BIDIRECTIONNELLE

Pour les transmissions bidirectionnelles, associant la vidéo et les données, un composant optique double, appelé duplexeur, associant les fonctions d'émission et de réception optique est implanté.

Dans le multiplexeur HORUS 16 le duplexeur transmet la vidéo et les données avec un laser à 1550 nm et reçoit les données à 1310 nm provenant du démultiplexeur HORUS 16.

Dans le démultiplexeur HORUS 16 le duplexeur transmet les données avec un laser à 1310 nm, reçoit les vidéo et les données à 1550 nm provenant du multiplexeur HORUS 16.

Les liaisons HORUS 16 bidirectionnelles ont une dynamique optique pour chaque sens de transmission.

Dans le sens de la transmission vidéo + données : multiplexeur vers démultiplexeur

- Multiplexeur HORUS 16 : Laser 1550 nm à 0 dBm
- Démultiplexeur HORUS 16 : Sensibilité minimum 20 dBm

## Dynamique optique 20 dB à 1550 nm.

Dans le sens de la transmission de données : démultiplexeur vers multiplexeur

- Démultiplexeur HORUS 16 : Laser 1310 nm à 0 dBm
- multiplexeur HORUS 16 : Sensibilité minimum 26 dBm

## Dynamique optique 26 dB à 1310 nm.

# 8.3 MULTIPLEXAGE OPTIQUE

Le système HORUS 16 permet de multiplexer électriquement 16 vidéo sur une fibre optique par longueur d'onde. Pour augmenter le nombre de voies vidéo sur la même fibre optique il est possible d'utiliser les techniques de multiplexage optique.

# 8.4 TRANSMISSION DE 32 VIDÉO SUR UNE FIBRE OPTIQUE

Un équipement transmet le signal multiplexé de 16 voies vidéo à la longueur d'onde de 1310 nm, le deuxième transmet son signal à la longueur d'onde de 1550 nm.

En fonction du bilan optique de la ligne, les équipements sont optiquement couplés grâce à un coupleur optique ou multiplexeur optique à l'émission et un démultiplexeur optique à la réception.

L'adjonction des multiplexeurs optiques réduit la dynamique optique de la liaison de 2 dB.

Pour les transmissions sur de grandes distances il est possible d'utiliser une technique de multiplexage CWDM pour n'utiliser que les longueurs d'ondes dans la fenêtre 1550 nm.

L'utilisation d'un démultiplexeur optique à la réception est indispensable pour s'assurer de la séparation des signaux.

NB : Avec ce principe, les liaisons de données série ou Ethernet bidirectionnelles ne peuvent être transmises par l'équipement, il faut alors utiliser un multiplexage en CWDM.

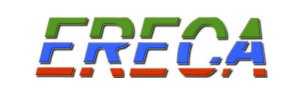

## 8.5 TRANSMISSION DE 64 À 128 VIDÉO SUR UNE FIBRE OPTIQUE

Une technique de multiplexage CWDM à 1550 nm permet de mettre en parallèle de 2 à 8 équipements HORUS 16 sur une fibre optique.

Les équipements fonctionnent avec des lasers triés en longueurs d'onde, conformément à la norme ITU-T G 694.2. Par exemple, une liaison 32 voies vidéo (ou plus) + données et Ethernet est possible en utilisant 3 longueurs d'onde.

Un multiplexeur optique en longueur d'onde à 4, 8 voir 16 canaux (filtre optique) permet d'ajouter les différents signaux optiques sur une même fibre optique, un démultiplexeur optique en longueur d'onde devant les récepteurs réalise l'opération inverse. Dans ce cas un châssis 19'' 1U supplémentaire contiendra le filtre adapté.

La dynamique optique de la liaison dépend du nombre de longueurs d'onde associées. Pour un multiplexage de 4 équipements HORUS sur une fibre optique, la dynamique est réduite de 5 dB, pour 8 équipements HORUS sur une fibre optique la réduction de dynamique est de 8 dB.

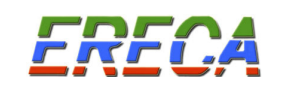

# 9 CARACTERISTIQUES TECHNIQUES

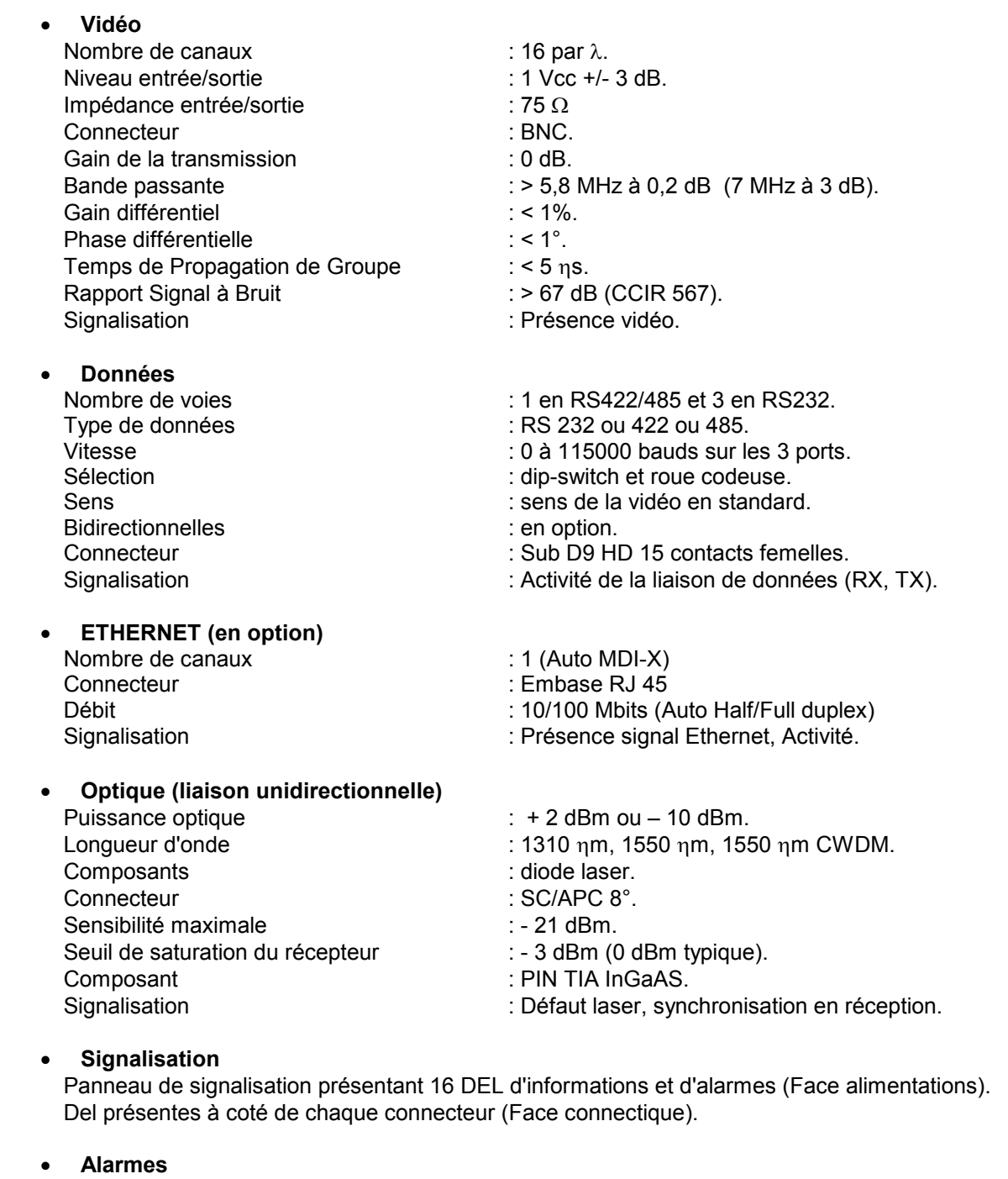

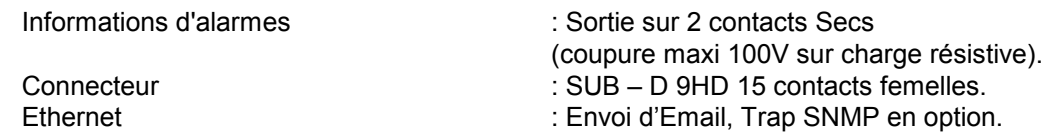

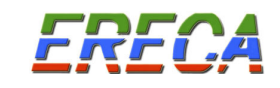

• Supervision<br>Supervision Connecteur

# • **Alimentation**<br>Secteur

Consommation Émetteur : 25 VA<br>Récepteur : 25 VA Récepteur<br>Embase secteur

**Mécanique** 

- : HTTP, Agent SNMP en option.<br>: RJ 45.
- Emetteur : 230 Vac +10% -15% 48/62 Hz<br>
25 VA
	-
- Embase secteur : CEE 22 (IEC 320 C 14)<br>Fusible 5x20 compared to the contract of the contract of the contract of the contract of the contract of the c
	- $: 2 \times 1$  A temporisé
- Signalisation : Une alarme par module enfichable, Tensions internes bonnes.
- Émetteur/Récepteur : châssis 19", 1U, 340 mm Poids : 2,6 Kg
- Environnement Température de fonctionnement : -20°C à + 70°C Température de stockage : -30°C à + 70°C<br>Humidité : 95 % non conde
	-
	- : 95 % non condensé

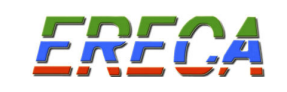

# 10 INSTALLATION ET MISE EN SERVICE

# 10.1 PRÉPARATION

Le seul élément de configuration des équipements HORUS 16 est le type de protocole pour la transmission des données RS 232, RS 422 ou RS 485 (si non prévu avant la livraison). Il est vivement recommandé de la réaliser avant l'installation des équipements sur le terrain.

Le paramétrage des données de type série, nécessite l'ouverture des boîtiers HORUS 16 émetteur et récepteur. Cette opération doit être réalisée en ayant pris soin de travailler avec les équipements hors alimentation secteur.

- Débrancher les cordons secteurs (230 VAC).
- Retirer les vis de fixation de la face supérieure des équipements HORUS 16.
- Procéder à la configuration du protocole de la liaison série sur les équipements émetteurs et récepteurs, selon les éléments définis au chapitre 5.
- Refermer le boîtier des équipements HORUS 16.
- Alimenter les équipements HORUS 16.
- Valider le fonctionnement de la liaison de données série.

## 10.2 INSTALLATION

Mettre en place le coffret sur le support, le fixer par les deux oreilles.

#### 10.3 RACCORDEMENTS

10.3.1 Raccordements électriques

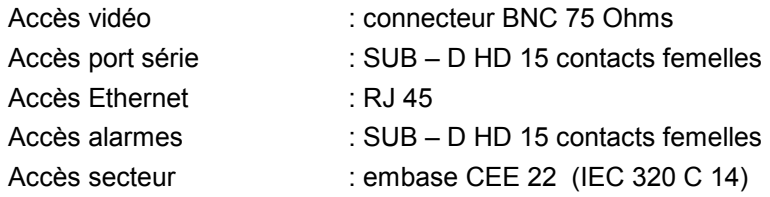

#### 10.3.2 Raccordements optiques

Accès optique : connecteur SC/APC 8°

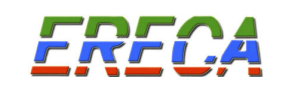

## 10.4 MISE EN ŒUVRE

10.4.1 Procédure de mise sous tension.

- Vérifier que la prise ou bornier où sera raccordé le câble d'alimentation a une terre.
- Brancher le câble optique aux deux extrémités.
- Brancher les câbles coaxiaux sur les entrées et sorties des voies vidéo utilisées.
- Brancher les câbles sur les entrées données et alarmes, si utilisé.
- Brancher le ou les câble(s) d'alimentation sur le(s) connecteur(s) d'alimentation de l'équipement.

L'équipement s'initialise : Les voyants de présence vidéo, "VIDEO" s'allume successivement (pour un temps total de 11 secondes).

L'équipement est sous tension. Le voyant marqué "ON" est allumé.

- Les voyants "PSU1 ALARM" et "PSU2 ALARM" sont éteints.
	- Le fonctionnement de l'alimentation est correct.

Les voyants marqués "VIDEO" sont :

- . allumés si un signal vidéo est présent sur la voie considérée.
- . éteints dans le cas contraire.

Les voyants marqués "RX" et "TX" sont :

- . clignotant lorsque des données sont transmises "TX" et reçus "RX".
- . éteints dans le cas contraire.

#### Le voyant marqué "LINK 10/100" est :

. allumé, l'équipement de communication Ethernet et l'HORUS 16, relié par la prise RJ 45 (de l'HORUS 16) ont trouvé un mode de communication commun (Autonégociation réussie). . éteint dans le cas contraire.

#### Le voyant marqué "ACTIVITY" est :

- . clignotant si des données sont transmises par la prise RJ45.
- . éteint dans le cas contraire.

## 10.4.2 Mise en service de la supervision HTTP

La supervision HTTP est réalisée par consultation des pages html présentes dans les produits et par la réception de courriers électroniques envoyés par les équipements à l'apparition et à la disparition des alarmes.

Il convient, pour chaque équipement de personnaliser les paramètres de communication de l'équipement avec le réseau IP. Cette personnalisation est réalisée dans la page "Configuration" des équipements, voir chapitre 6.3.3 et est stockée dans les équipements.

Par défaut les équipements HORUS 16 présentent la configuration suivante :<br>Adresse de paramétrage par défaut : **192.168.1.250** pour l'équipen

192.168.1.250 pour l'équipement HORUS 16 TX

192.168.1.251 pour l'équipement HORUS 16 RX

Mot de passe par défaut : ereca

#### 10.4.2.1 Préparation

Il convient de préparer la table d'affectation pour chaque produit :

- Intitulé du produit ou fonction du produit (ex : multiplexeur HORUS, gare des alouettes).
	- 64 caractères maximum.
- Adresse IP (une adresse par équipement)
- Masque de sous réseau
- Adresse de la passerelle

Pour l'envoi des courriers électroniques il convient de préparer les coordonnées Internet :

- Nom de l'adresse Email source, identification de l'équipement expéditeur du message.
- L'adresse Email du destinataire.
- Le nom ou adresse IP du serveur SMTP.
- L'adresse IP du serveur DNS primaire du fournisseur d'accès.
- L'adresse IP du serveur DNS secondaire du fournisseur d'accès.

La configuration est réalisée par l'intermédiaire d'un ordinateur muni d'une carte réseau et d'un navigateur Internet (Mozilla, internet explorer, Netscape, …), relié à la prise RJ 45 (cordon droit ou croisé) de l'HORUS.

Il est recommandé de réaliser la première configuration directement sur l'équipement HORUS, sans passer par un réseau local, pour éviter les risques de conflits de communication avec d'autres équipements ayant la même adresse IP.

Pour une liaison HORUS 16, il est nécessaire de réaliser la configuration sur l'équipement HORUS 16 TX et sur l'équipement HORSU 16 RX.

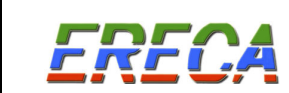

#### 10.4.2.2 Mise en service de la supervision http

- Mettre l'équipement HORUS 16 sous tension, attendre l'initialisation du produit (11 secondes).
- Se connecter par la prise RJ 45 à l'équipement HORUS 16.
- DEBRANCHER le connecteur optique de l'équipement HORUS 16 lors d'une première configuration d'adresse IP.
- Valider la connexion IP, le voyant vert "LINK 10/100" s'allume.
- Lors de la première connexion utiliser l'adresse IP par défaut pour accéder à la supervision http.
- Aller dans la page configuration de la supervision, page "Configuration de l'appareil".
- Procéder à la configuration de la supervision.
	- Dans le champ "Adresse IP" saisir l'adresse affectée à l'équipement HORUS 16. Cette adresse devient l'adresse du produit. Chaque équipement doit porter une adresse IP unique.
	- Dans le champ "Masque de sous réseau", saisir le masque de sous réseau correspondant au réseau local.
	- NE PAS COCHER L'OPTION "Activer le journal des événements".
- Valider la configuration en entrant le mot de passe par défaut "ereca". Modifier le mot de passe si nécessaire.

#### Nota :

RFf

Si vous avez procédé à la modification du mot de passe, le mot de passe "ereca" ne vous permettra plus de changer la configuration de la supervision. En cas d'oubli du mot de passe, une réinitialisation de l'équipement est possible, veuillez contacter la société ERECA au 33 1 38 89 76 23.

- Un écran apparaît avec les résultats possibles de la configuration :
	- a) "Changements effectués avec succès".

En cas de modification de l'adresse IP un message de rappel est diffusé :

#### Noter que la nouvelle adresse IP est : ---

Cette adresse sera nécessaire pour se connecter à nouveau au produit HORUS 16.

#### Nota :

Si vous avez procédé à la modification de l'adresse IP du produit, l'adresse par défaut ne vous permettra plus de vous connecter à la supervision. En cas d'oubli de l'adresse IP, une procédure vous sera communiquée par la société ERECA pour réinitialiser l'équipement.

Une fois l'adresse IP mise à jour l'équipement peut être connecté au réseau local.

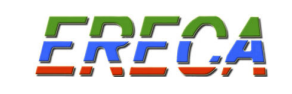

b) "Changements effectués avec avertissement" (des informations non indispensables n'ont pas été renseignées).

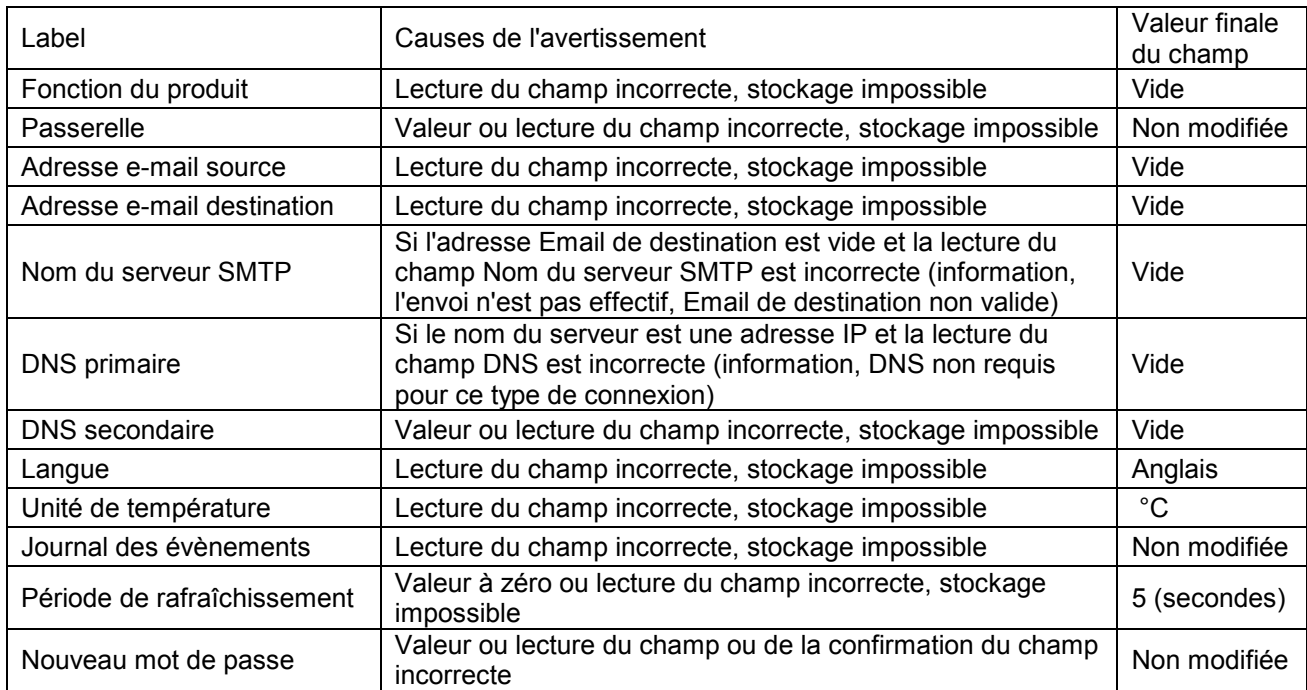

#### c) "Changements non effectués" (des informations sont manquantes, ex : mot de passe).

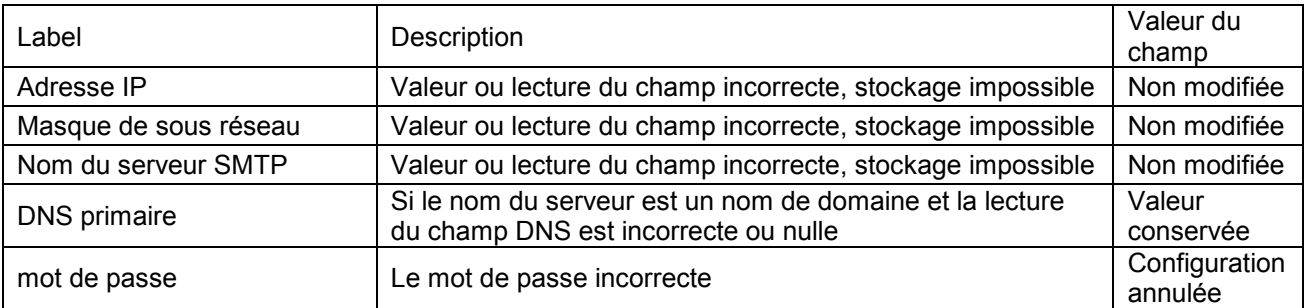

La page de "résultats de configuration" permet également de tester l'envoi des courriers électroniques

Test de l'envoi de courrier électronique (si la fonction a été activée)

Il est possible de procéder au test de l'envoi de courrier électronique d'alarme après configuration de la supervision http.

Le résultat de l'envoi est affiché :

- E-mail envoyé avec succès
- Impossible d'envoyer le mail.

En cas de succès l'adresse destinataire des courriers électroniques reçoit le message : Si vous avez reçu ce mail, c'est que l'appareil HORUS 16 avec l'adresse IP ---.---.--- --- est correctement configuré.

#### 10.4.2.3 Mise en service complémentaire de la supervision http

Une fois la mise en service de la supervision effectuée il est possible d'ajouter les fonctions supplémentaires de la supervision, soit l'envoi de courriers électroniques à l'apparition et à la disparition des alarmes, ainsi que l'activation ou la désactivation du journal des événements.

Les modifications s'effectuent à partir de la page "configuration.html"

- Pour définir l'envoi des courriers électroniques il convient de saisir :
	- $\circ$  L'indication de l'origine des Email, champ "Adresse e-mail source" (cette adresse n'est pas utilisée par l'HORUS 16, elle permet de renseigner le champ "Expéditeur" lors de la réception des courriers électroniques.
	- o La destination des courriers électroniques, champ "e-mail de destination". Si le champ n'est pas renseigné, l'envoi des courriers électroniques n'est pas activé.
	- o Les coordonnées du fournisseur d'accès, champs "Serveur SMTP", "port SMTP", "Adresse IP du DNS primaire" et "Adresse IP du DNS secondaire".
- Pour définir la Langue (Français ou Anglais, autres nous consulter), champ "Langue pour les pages".
- Pour définir l'unité de température, champ "Unité de température".
- D'activer le journal des événements pour des raisons de maintenance uniquement, champ "Activer le journal des événements".
- De définir la période de rafraîchissement des pages « http », champ "Période de rafraîchissement des pages".

#### 10.4.2.4 Configuration par défaut

La configuration par défaut est restituée après remise à zéro de l'équipement (procédure de "reset" fournie sur demande auprès de la société ERECA). Elle permet notamment de pouvoir accéder au produit en cas de perte de l'adresse IP ou du mot de passe affectés au produit.

Configuration par défaut :<br>: Fonction du produit

Masque de sous réseau de l'agent : Passerelle (gateway) de l'agent : 192.168.1.1. Adresse Email source : from @domain.com Adresse Email destination : vide (pas d'envoi d'Emails)<br>
Nom du serveur SMTP : vide (source-name com "smtp server-name com " DNS primaire, DNS secondaire : Langue des pages :<br>
Unité de température : <br>
Unité de température : <br>
anglais Unité de température : Log : the contractivity of the contractivity actives Période de rafraîchissement : 5 secondes Mot de passe : ereca

Fonction du produit : "Troduct function (user defined)"<br>Adresse IP : "192.168.1.250 pour *HORUS* 16 192.168.1.250 pour HORUS 16 TX 192.168.1.251 pour HORUS 16 RX<br>255.255.254.0 "smtp.server-name.com"<br>192.168.1.1

#### 10.5 MISE HORS TENSION

L'HORUS 16 est mis hors tension en déconnectant le(s) cordon(s) d'alimentation.

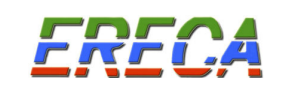

## 11 MAINTENANCE

## 11.1 MAINTENANCE PRÉVENTIVE

Afin de prévenir les défauts pouvant survenir à l'équipement, il est impératif de respecter les conditions d'environnement définies précédemment ainsi que les conditions électriques aux accès.

#### 11.2 MAINTENANCE CORRECTIVE

La maintenance corrective est réalisée par :

- L'interprétation des informations d'affichage au niveau des équipements.
- L'exploitation des sorties d'alarmes sur relais.
- La réception des courriers électroniques, dans le cas de la supervision HTTP.
- La réception de « traps » d'alarme dans le cas de la supervision SNMP.

NB : Le cas de la supervision SNMP est traité dans un document spécifique.

L'apparition du défaut se matérialise sur l'équipement par:

- . L'extinction du voyant vert "ON" de l'alimentation.
- . L'extinction d'un voyant vert de présence vidéo.
- . L'allumage des voyants alarmes "RX ALM.", "LASER ALARM", "PSU1 ALARM" et "PSU2 ALARM".

L'alarme indiquant une température excessive dans l'équipement est fournie uniquement par l'envoi d'un courrier électronique.

#### 11.2.1 Le voyant vert "ON" est éteint (DEL PSU1 et PSU2 ALARM éteintes)

Dans le cas d'une supervision http le courrier électronique envoyé présente les messages suivants :

- A l'apparition de l'alarme, " + alimentation"
- A la disparition de l'alarme, " alimentation "

- Les informations relatives au produit (adresse IP + Intitulé ou "Product function")

Dans le cas d'une alimentation redondante procéder pour chaque alimentation.

- Retirer la prise d'alimentation secteur.
- Vérifier la source d'énergie 230V et le câble d'alimentation. Au moins une des deux sources doit être dans la plage 195 à 253 Volts. Si ce n'est pas le cas vérifier l'installation électrique alimentant l'HORUS 16.
- Remettre le coffret sous tension et vérifier la disparition du défaut. Dans le cas d'une alimentation redondante vérifier successivement le fonctionnement avec un module alimentation, puis avec les deux modules alimentation.
- Dans le cas contraire, remplacer l'équipement.

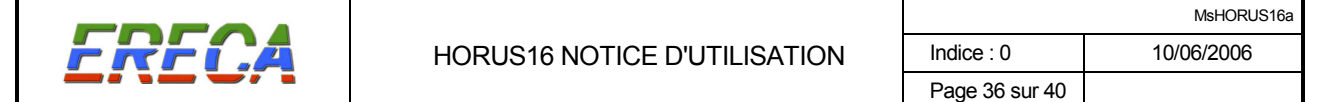

#### 11.2.2 DEL de présence vidéo est éteinte sur l'ÉMETTEUR

- Vérifier que le signal vidéo est présent sur le câble coaxial concerné.
- Vérifier que le signal vidéo d'entrée est correct (synchro, luminance).
- 11.2.3 DEL présence vidéo est éteinte sur le RECEPTEUR (DEL RX ALM. éteinte)
	- Vérifier que le signal vidéo est absent sur la sortie de la voie.
	- Vérifier que le signal vidéo est bien émis côté EMETTEUR sur la voie correspondante.
- 11.2.4 Le voyant rouge "PSU1 (2) ALARM" est allumé

Dans le cas d'une supervision http le courrier électronique envoyé présente les messages suivants : - A l'apparition de l'alarme, " + alimentation" ou " + ventilateur" - A la disparition de l'alarme, " – alimentation " ou " – ventilateur" - Les informations relatives au produit (adresse IP + Intitulé ou "Product function")

- Vérifier la source d'énergie 230V et le câble d'alimentation.
- Vérifier le fusible, le remplacer si nécessaire.
- Remplacer le module d'alimentation secteur concerné.

## 11.2.5 Le voyant rouge "LASER ALARM" est allumé sur l'ÉMETTEUR

Dans le cas d'une supervision http le courrier électronique envoyé présente les messages suivants :

- A l'apparition de l'alarme, " + courant laser"

- A la disparition de l'alarme, " – courant laser"

- Les informations relatives au produit (adresse IP + Intitulé ou "Product function")

- Vérifier que la puissance optique en sortie de l'ÉMETTEUR est correcte.
- Mettre le coffret hors tension.
- Procéder à l'échange de l'équipement.

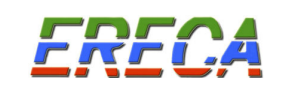

## 11.2.6 Le voyant rouge "RX ALM." est allumé sur l'ÉMETTEUR

Pour une liaison HORUS 16 bidirectionnelle.

#### Dans le cas d'une supervision http le courrier électronique envoyé présente les messages suivants : - A l'apparition de l'alarme, " + retour data" - A la disparition de l'alarme, " – retour data" - Les informations relatives au produit (adresse IP + Intitulé ou "Product function")

• Vérifier le niveau de puissance optique reçue.

Si la puissance optique recue n'est pas correcte:

- . Vérifier l'état des connecteurs optiques.
- . Vérifier les jarretières optiques.
- . Vérifier qu'à l'autre extrémité, l'émetteur laser correspondant fonctionne correctement.
- . Vérifier la ligne optique.

Si la puissance optique reçue est correcte à l'entrée de l'équipement HORUS 16 E :

. Procéder à l'échange de l'équipement.

#### 11.2.7 Le voyant rouge "RX ALM." est allumé sur le RECEPTEUR

Dans le cas d'une supervision http le courrier électronique envoyé présente les messages suivants :

- A l'apparition de l'alarme, " + retour data"
- A la disparition de l'alarme, " retour data"
- Les informations relatives au produit (adresse IP + Intitulé ou "Product function")
- Vérifier le niveau de puissance optique recue.

Si la puissance optique reçue n'est pas correcte:

- . Vérifier l'état des connecteurs optiques.
- . Vérifier les jarretières optiques.
- . Vérifier qu'à l'autre extrémité, l'émetteur laser correspondant fonctionne correctement.
- . Vérifier la ligne optique.

Si la puissance optique reçue est correcte à l'entrée du récepteur:

. Procéder à l'échange de l'équipement.

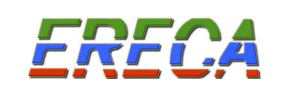

# 11.2.8 Le voyant rouge "LASER ALARM''est allumé sur le RECEPTEUR

Pour une liaison HORUS 16 bidirectionnelle.

Dans le cas d'une supervision http le courrier électronique envoyé présente les messages suivants : - A l'apparition de l'alarme, " + courant laser" - A la disparition de l'alarme, " – courant laser" - Les informations relatives au produit (adresse IP + Intitulé ou "Product function")

- Vérifier que la puissance optique en sortie du RECEPTEUR est correcte.
- Mettre le coffret hors tension.
- Procéder à l'échange de l'équipement.

11.2.9 L'alarme "Température" est reçue par courrier électronique.

Dans le cas d'une supervision http le courrier électronique envoyé présente les messages suivants :

- A l'apparition de l'alarme, " + température"

- A la disparition de l'alarme, " – température"

- Les informations relatives au produit (adresse IP + Intitulé ou "Product function")
- Vérifier les conditions d'environnement au niveau de l'équipement concerné.
- Vérifier le fonctionnement des ventilateurs (obstruction éventuelle par accumulation de poussière).

# RAPPEL

# TOUTE INTERVENTION SUR UN ÉQUIPEMENT DOIT ETRE EFFECTUEE COFFRET HORS TENSION.

# EN CAS DE DIFFICULTEES

CONTACTER ERECA Tél. 33 (0) 1 39 89 76 23.

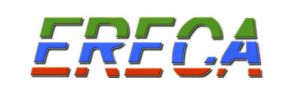

## 12 RECOMMANDATIONS

#### Comment éliminer ce produit

(Déchets d'équipements électriques et électroniques)

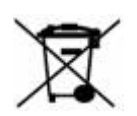

(Applicable dans les pays de l'Union Européenne et aux autres pays Européens disposant de système de collecte sélective)

Ce symbole sur le produit ou sa documentation indique qu'il ne doit pas être éliminé en fin de vie avec les autres déchets ménagers. Empêchez l'élimination incontrôlée des déchets

pouvant porter préjudice à l'environnement ou à la santé humaine, veuillez le séparer des autres types de déchets et le recycler de façon responsable. Vous favoriserez ainsi le réutilisation durable des ressources matérielles.

Les particuliers sont invités à contacter le distributeur leur ayant vendu le produit ou à se renseigner auprès de leur mairie pour savoir comment ils peuvent se débarrasser de ce produit afin qu'il soit recyclé en respectant l'environnement.

Les entreprises sont invitées à contacter leurs fournisseurs et à consulter les conditions de leur contrat de vente. Ce produit ne doit pas être éliminé avec les autres déchets commerciaux.

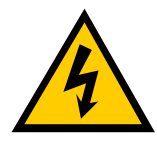

ATTENTION : Cet équipement comporte des tensions dangereuses et ne doit être démonté que par des personnels qualifiés. Tous les conseils de sécurité de ce manuel et ceux portés sur l'équipement doivent être impérativement respectés. Cet équipement est étudié pour être raccordé uniquement au secteur électrique 230 Vac avec mise à la terre.

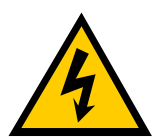

ATTENTION : Phase, Neutre et Terre doivent être correctement raccordés. Il est essentiel que le raccordement à la terre soit effectué avec le secteur et seulement par un connecteur conforme à la norme IEC 320.

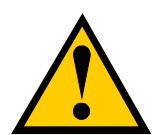

MISE EN GARDE : Tout changement d'utilisation ou modification non expressément agréé par ERECA peuvent priver l'utilisateur du fonctionnement de l'équipement.

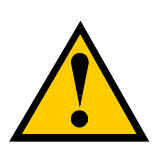

NOTE : Cet équipement a été testé et reconnu conforme aux limites admises par les normes UTE C70-201 & C70-202. Ces limites définissent un niveau de protection raisonnable contre les interférences électriques et électromagnétiques dans un milieu commercial. Cet équipement peut générer, capter et rayonner de l'énergie radio et s'il n'est pas installé et utilisé selon les directives du manuel de mise en service il peut causer des perturbations dans les réseaux de communication.

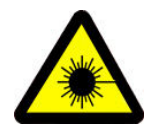

NOTE : Cet équipement est muni d'une diode laser et a été testé et reconnu conforme à la normalisation EN 60825-2 Class 1. Il conviendra de se conformer aux différentes règles de sécurité correspondantes, pour les interventions sur l'équipement et pour la réglementation d'accès à la zone de fonctionnement.

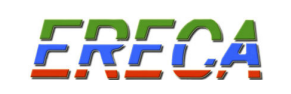

# 13 CERTIFICAT DE CONFORMITÉ "CE"

# DECLARATION DE CONFORMITE " CE " ERECA sa 75 rue d'Orgemont 95210 SAINT GRATIEN Déclarons que la famille des produits HORUS 16 satisfait aux dispositions des Directives du Conseil: n° 89/336/CEE du 3 mai 1989 modifiée par les directives 92/31/CEE du 5 mai 1992, et n° 93/68/CEE du 22 juillet 1993. n° 73/23/CEE du 19 février 1973 modifiée par la Directive n° 93/68/CEE du 22 juillet 1993. et est conforme aux normes suivantes: EN 50081-1 EN 50081-2 EN 50082-1 EN 50082-2 EN 55022 Le produit peut recevoir la marque "CE" en date du 15/12/2005 SAINT GRATIEN le 22 décembre 2005 Le service Assurance Qualité